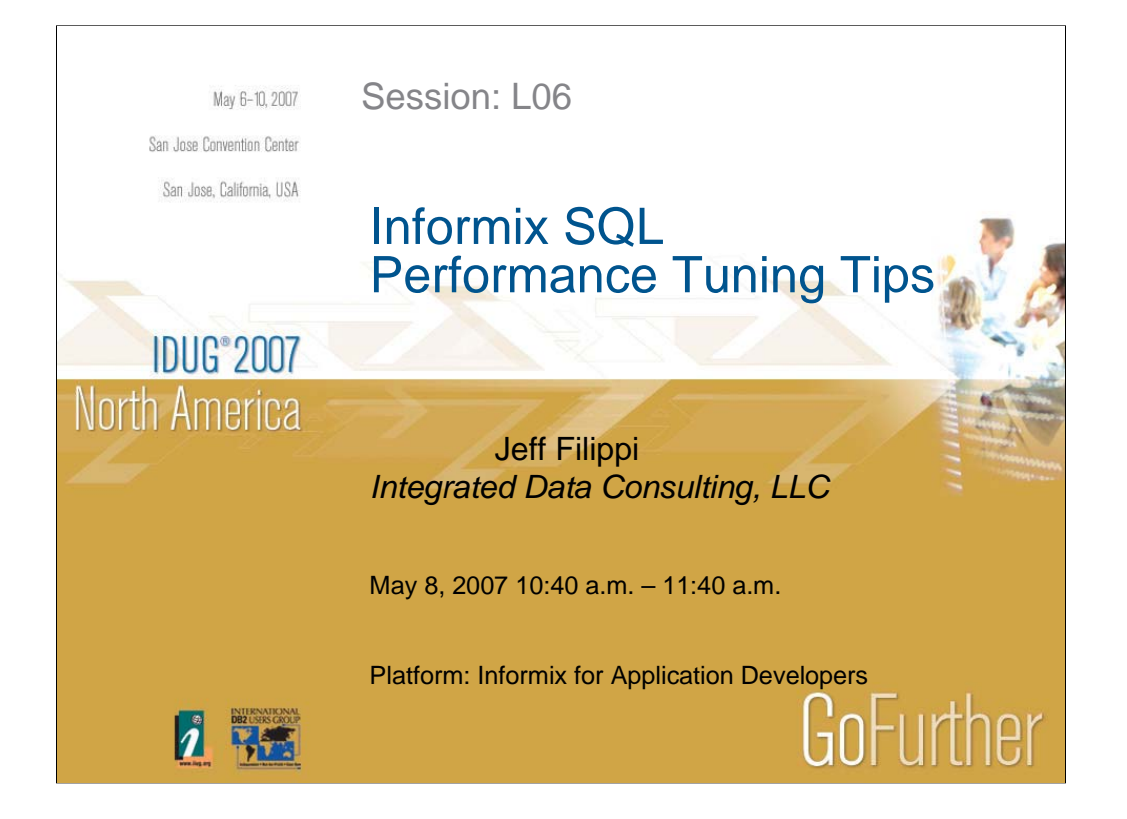

# Introduction

- 17 years of working with Informix products
- 12 years as an Informix DBA
- Worked for Informix for 5 years 1996 2001
- Certified Informix DBA
- Started my own company in 2001 specializing in Informix Database Administration and we are an IBM Business Partner
- OLTP and Data warehouse systems
- Informix 4.x, 5.x., 7.x, 9.x, 10.x

**2**

# **Overview**

- Know your Application in Tuning SQL
- Tuning for OLTP vs DSS Environments
- Reading sqexplain output and tuning examples
- Understanding Options used to Tune SQL
- Use of Informix Tools to Analyze and Tune SQL

**3**

# Know your Applications

- One of the biggest things that I see is that DBA's do not understand the business of the systems they are supporting to effectively support the systems
- The thing that is most useful is to understand the business of the system that you are trying to tune
- Get involved early in the design, work with the developers in designing the systems

**4**

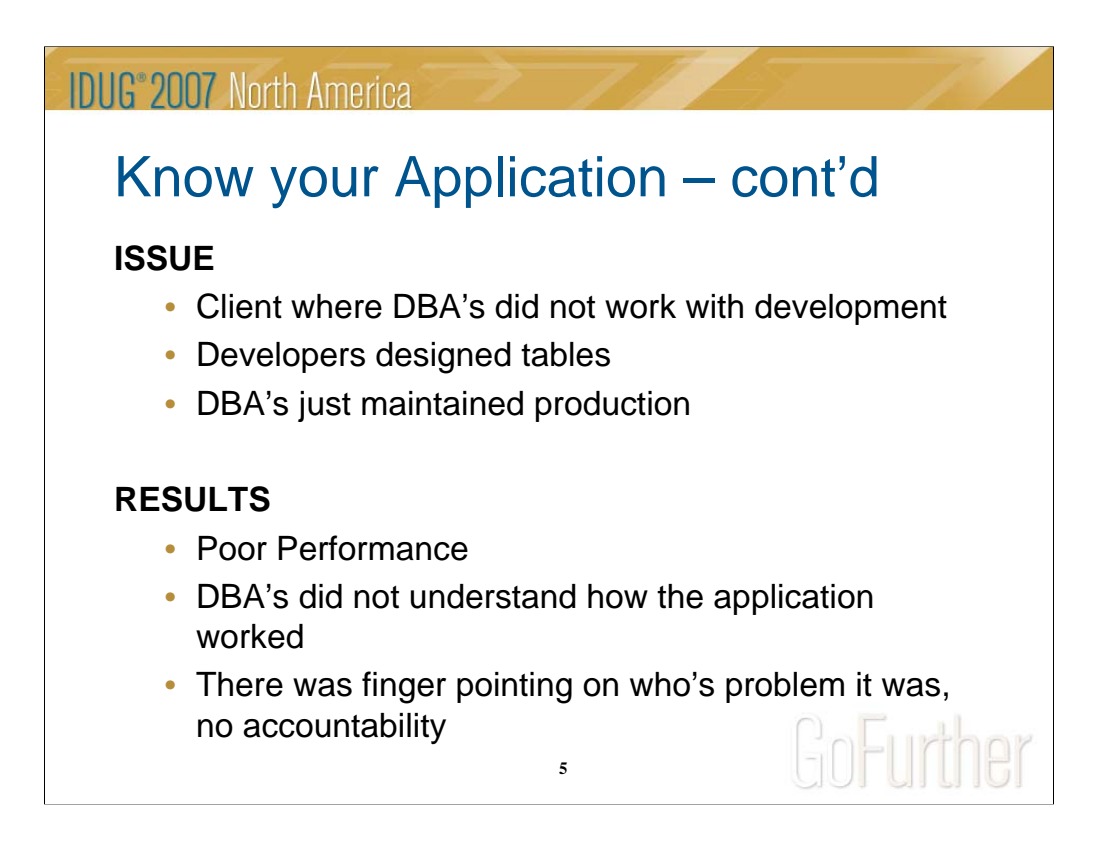

I was at a client where the DBA's were not involved with the design and development of the tables. The developers created the tables and stored procedures. The DBA's just executed the SQL to create them into production without really reviewing or understanding them. I saw developers creating tables with a primary key of (varchar (50)) and the table was to have 30 million records. After investigating, the field was going to have at most 8 characters used.

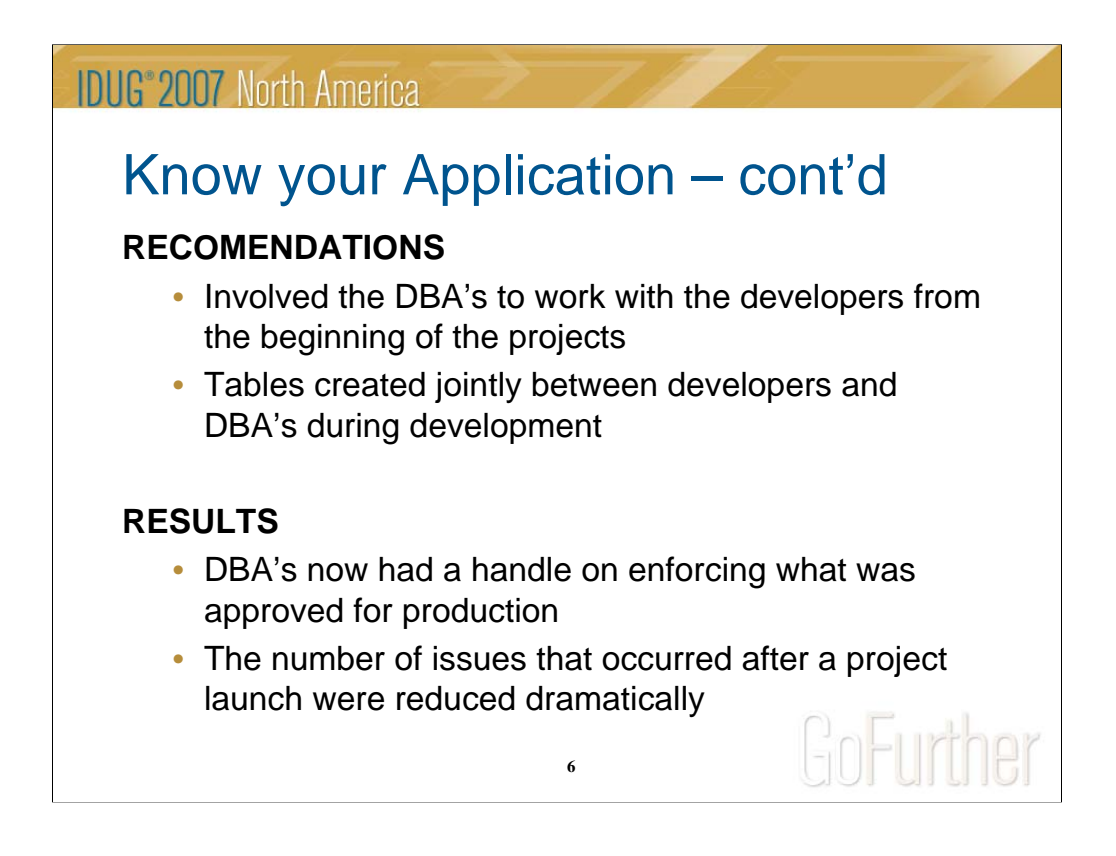

After a few positive results where they saw that the DBA's recommendations were making a positive impact, management was more open to new ideas that could further help.

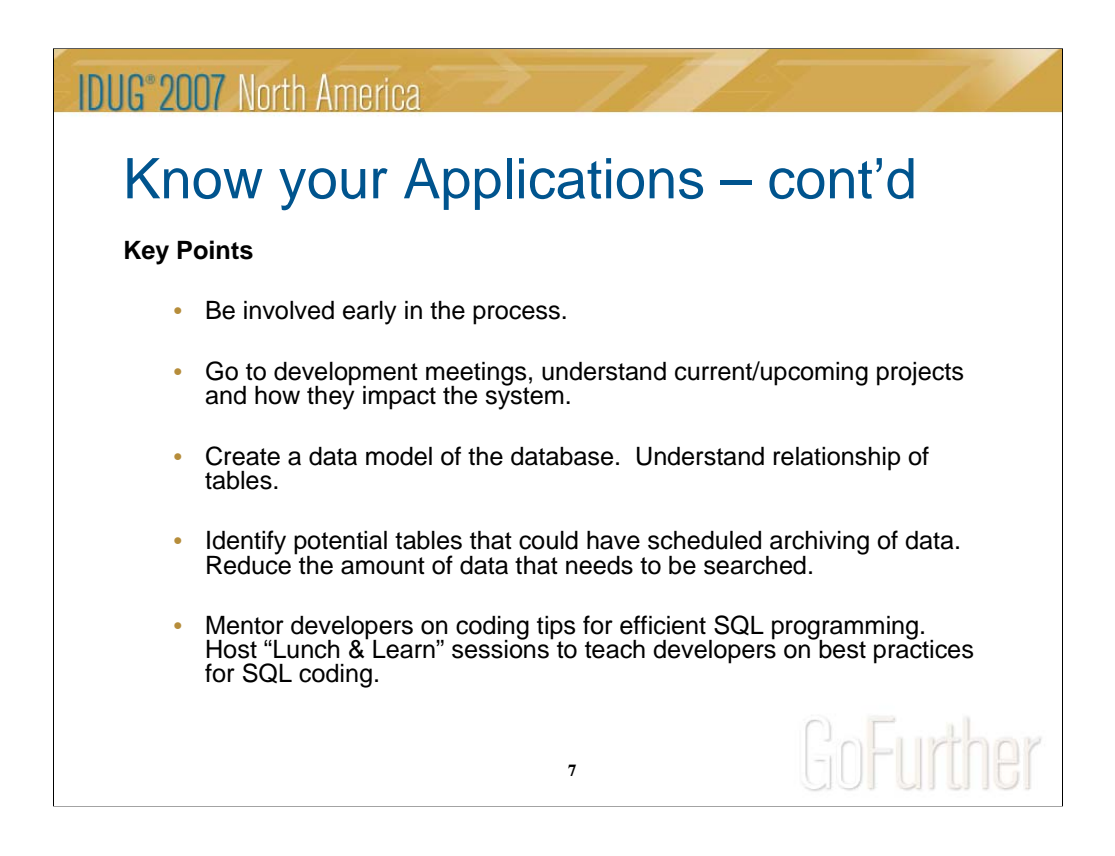

Be involved with development to help them understand the proper way to write SQL statements. Conduct training classes with development group to educate them on proper SQL statement creation.

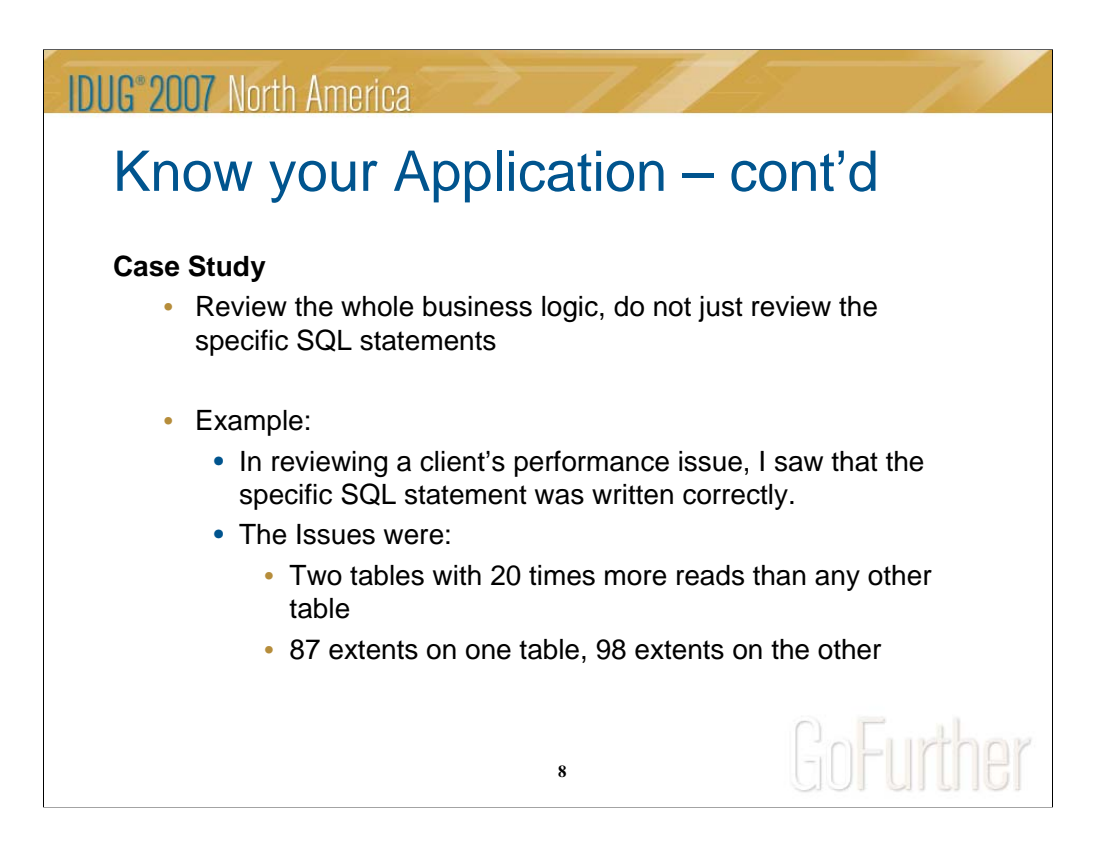

The tables in question were being selected in a common stored procedure that was being called by multiple stored procedures and was the last stored procedure called, it was the bottleneck.

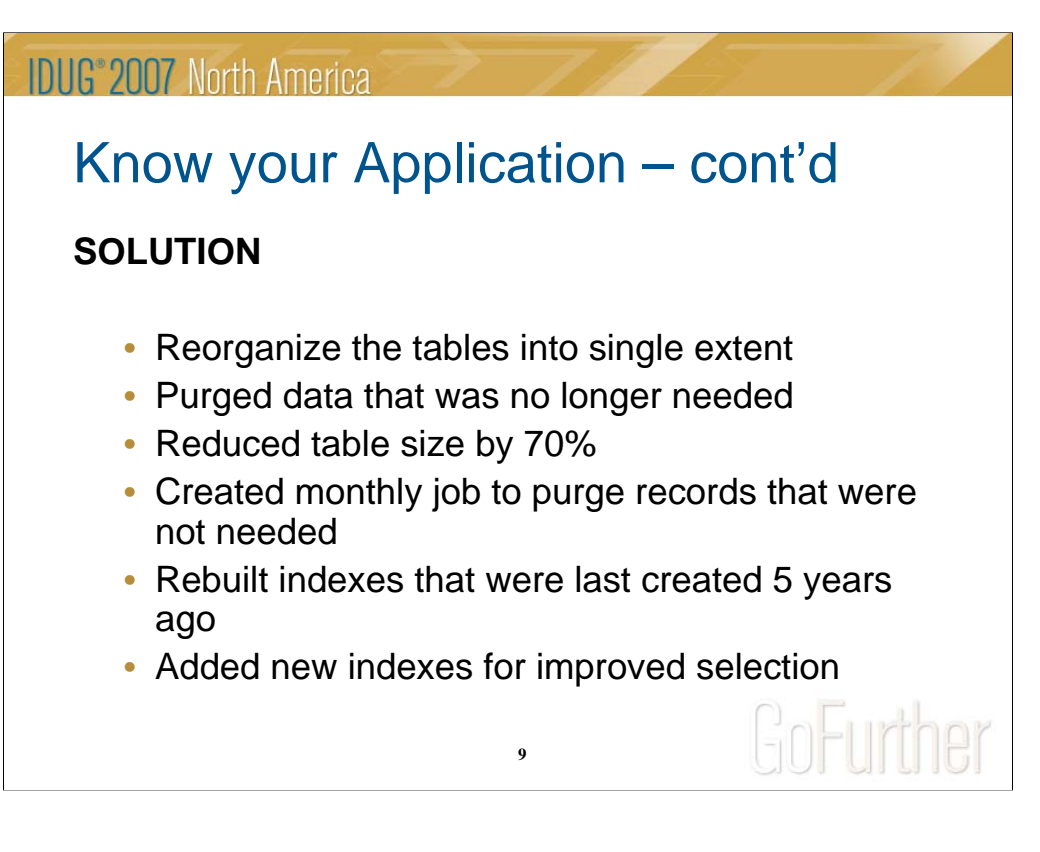

The issue was not the specific SQL statement, but other issues. The SQL statement was optimized correctly. Do not only concentrate on the SQL statement itself.

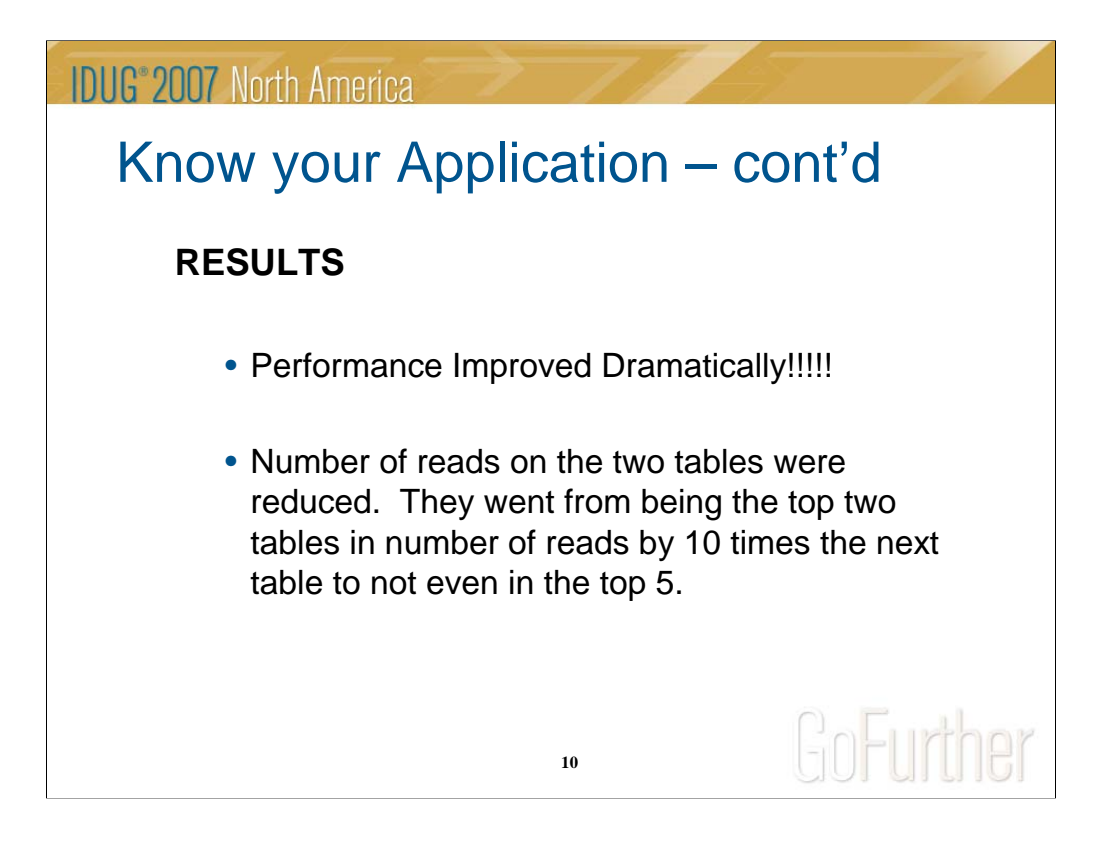

After the changes were implemented, they saw an immediate improvement in performance. This was no longer the bottleneck in the system.

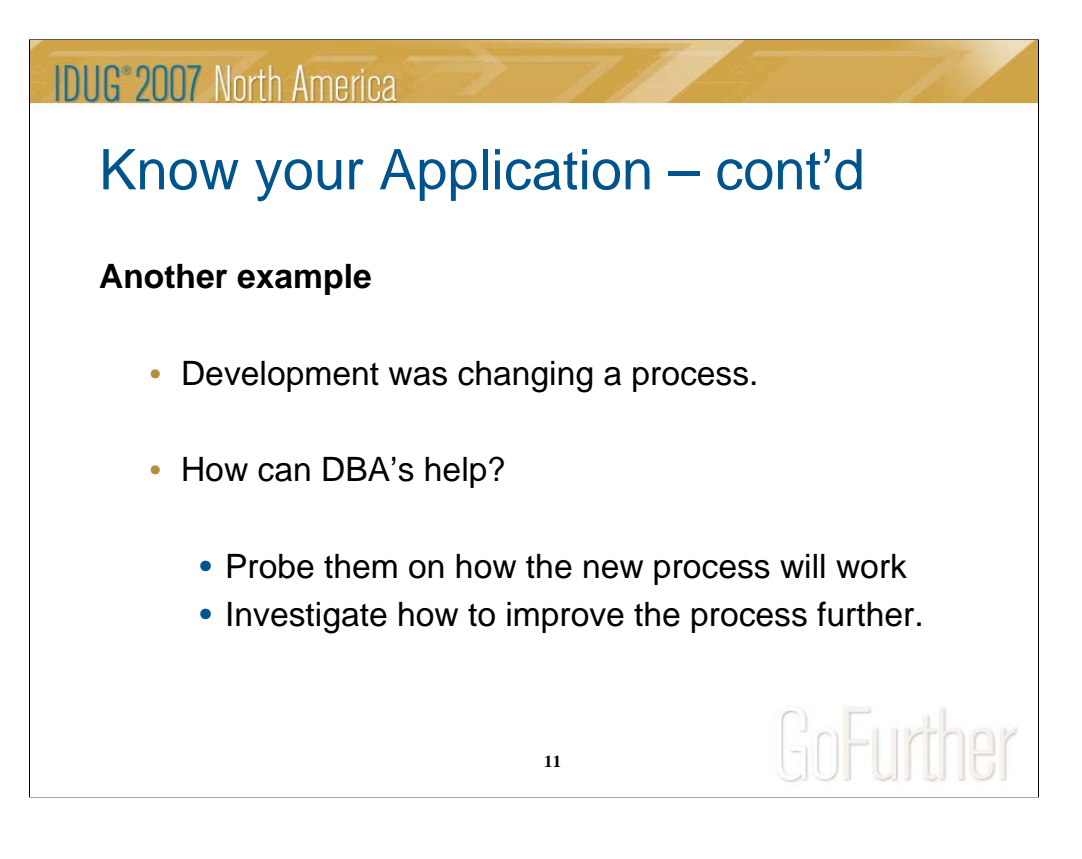

Development was changing a process of how they wrote data to the database for a specific process. Now instead of performing it in a batch type mode, it would be written to the database real time.

After asking numerous questions about how the tables were now to be updated, I then did some investigation.

# Know your Application – cont'd

- During analysis of the process that was changing, take a step back and look at the whole process, not just the piece that is changing.
	- Review how the change may help or hurt performance
	- Review other areas in the application where data is being selected and see if there are improvements that can be made.

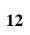

# **IDUG 2007 North America** Know your Application – cont'd • The change was to write the data to the cart and cart item table in real time instead of batch mode. • After looking at the tables, I wondered why would the cart table have more records than the child table cart\_items? • I questioned the developers, should a cart exist with no items, the answer was no there should not be. **13**

For every cart record, there were multiple cart\_items records. Well after looking at the tables, cart (85 million rows), cart\_item (16 million rows), I questioned the developers.

Asked the developers if there should be a cart record without a cart\_item record. There response was that the previous method did not clean up carts with no cart\_item records, but the new process would do this. I then identified that only 4 million cart records had a cart\_item record.

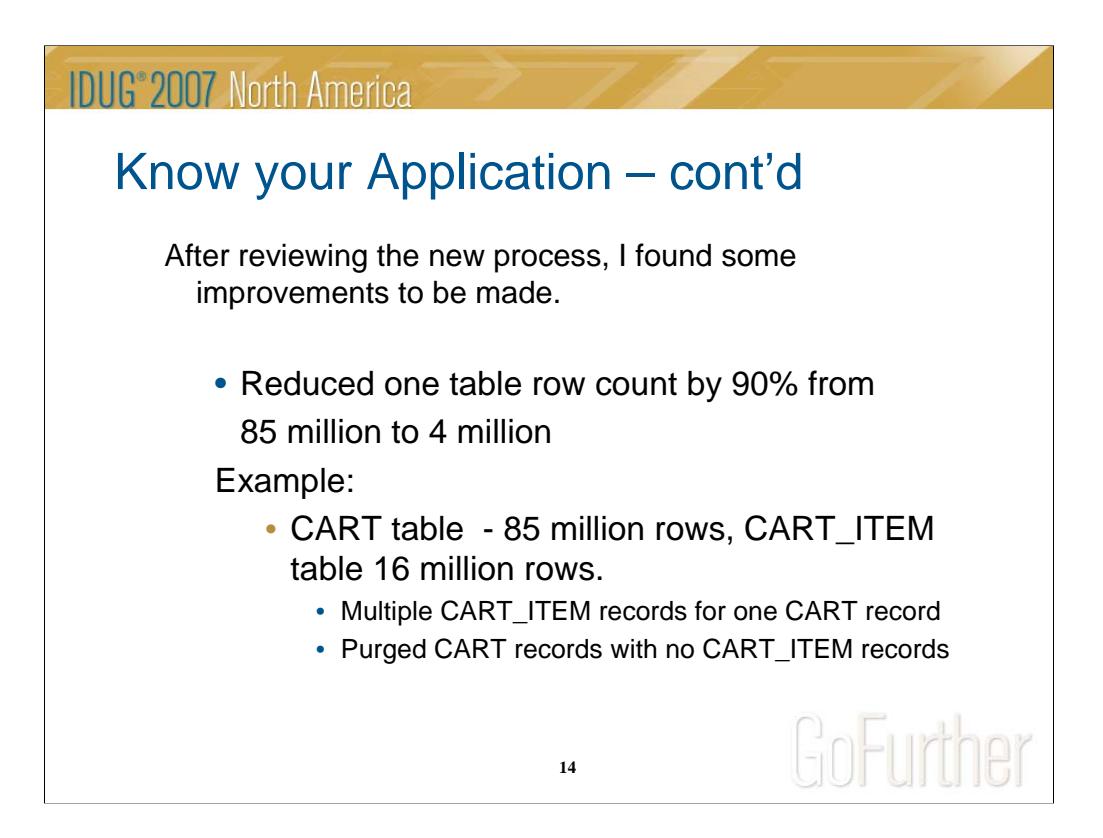

Rebuilt cart table with only those records that had a corresponding cart item record. Reduced the number of rows from 85 million to 4 million (90% reduction). This resulted in the existing queries performance improving due to the reduced number or records to be read and rebuilt indexes.

# Tuning for OLTP vs DSS

- OLTP
	- Small number of rows returned
	- Quick response times of Queries
- DSS
	- Large number of rows returned
	- Quick response not as important
- Combination of OLTP/DSS
	- Balancing DSS Queries with OLTP activity

**15**

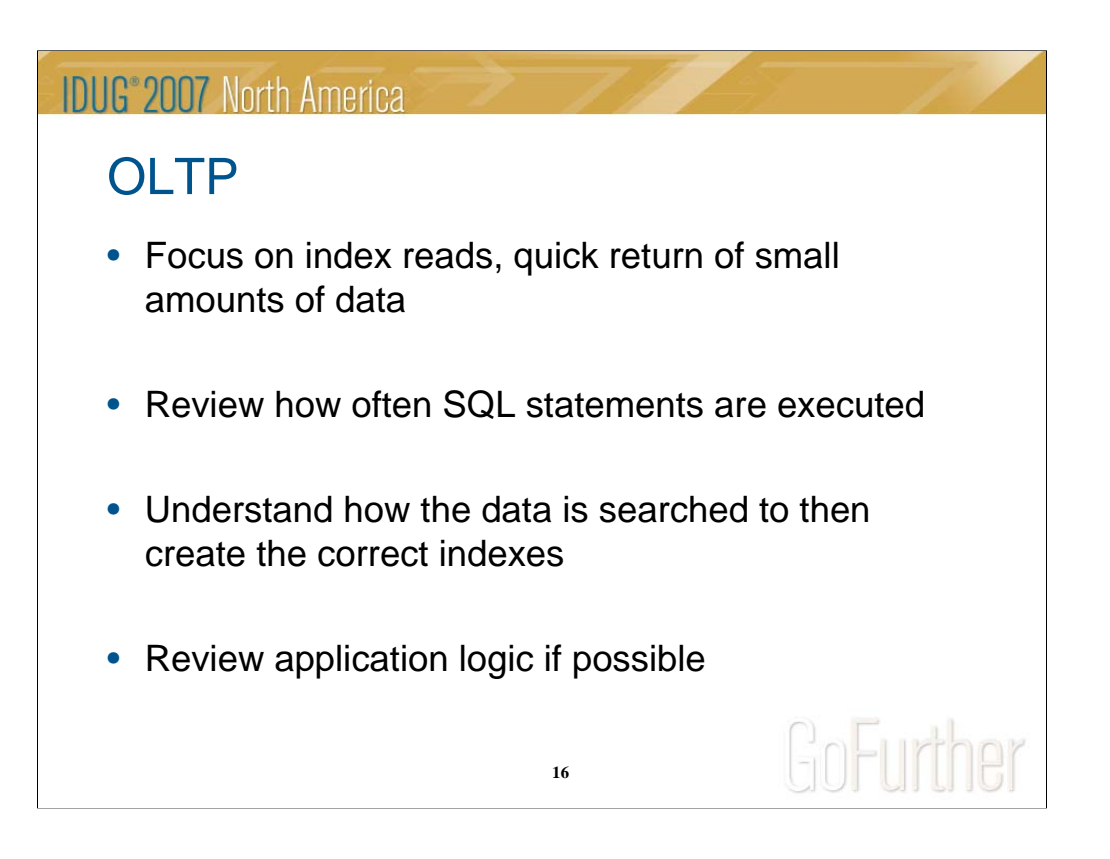

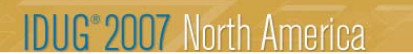

### **DSS**

- Focus on how data is used
- Review SQL for faster query timings
- Utilize PDQPRIORITY
- Utilize temp tables for improved performance
- Have enough temporary dbspaces for sorts<br> $\begin{array}{ccc}\n\bullet & \bullet \\
\bullet & \bullet\n\end{array}$

**17**

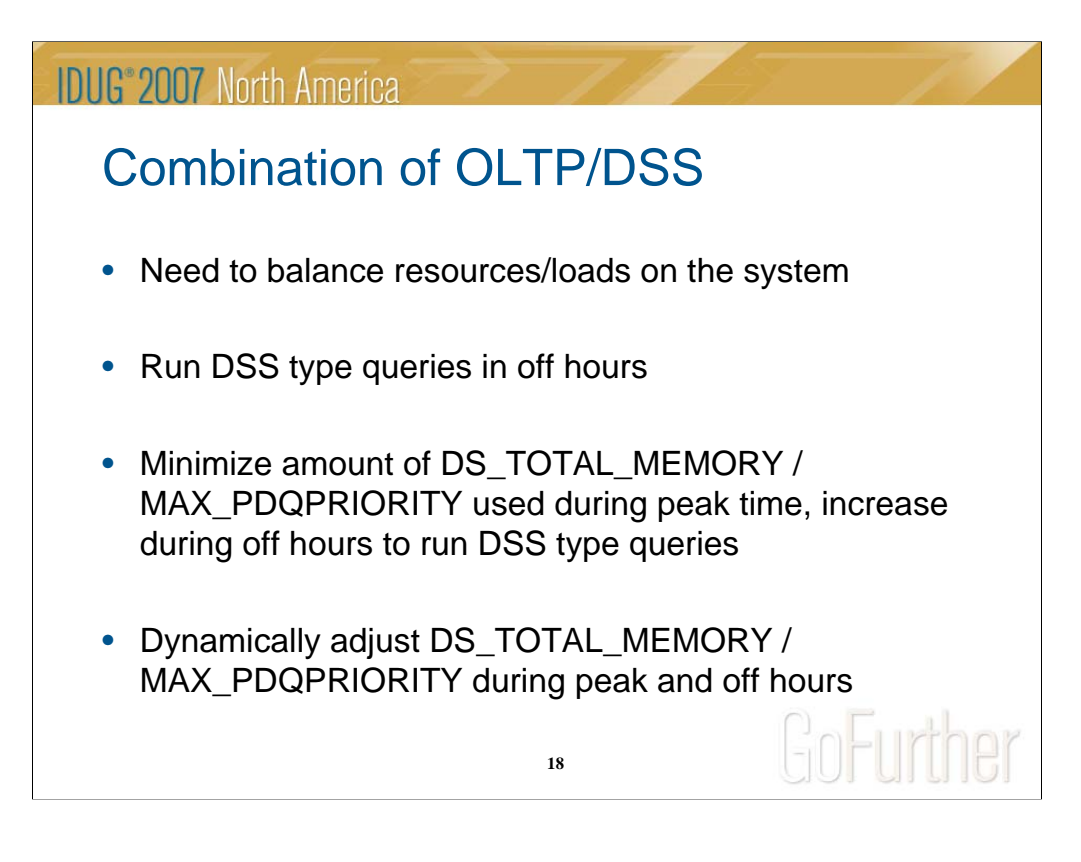

In today's environment, most systems end up being a combination of both OLTP and DSS environments. A system may be mainly OLTP, but over time, management may want to pull more reports out of the system in a batch mode. The balance is making sure that the DSS queries do not negatively impact the OLTP system, but can work well enough to give the desired results.

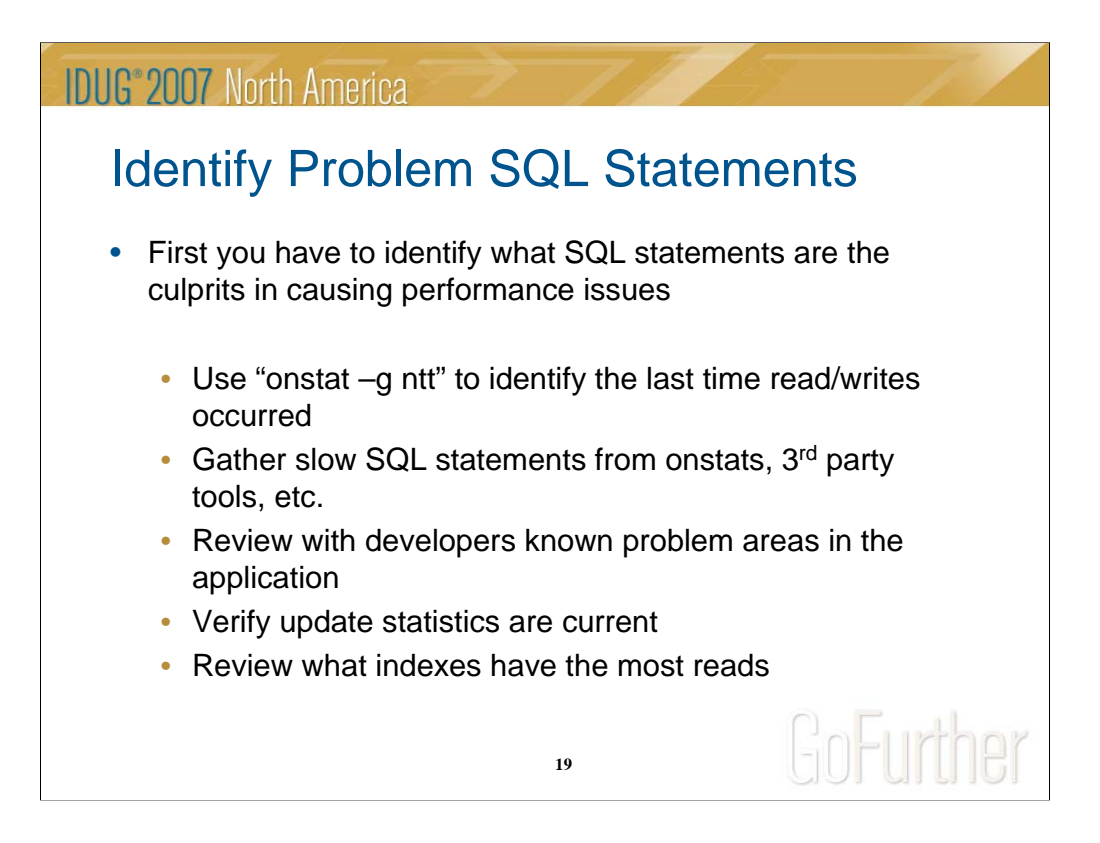

There are many different ways to identify problem SQL statements, here are just a few examples of how to accomplish this.

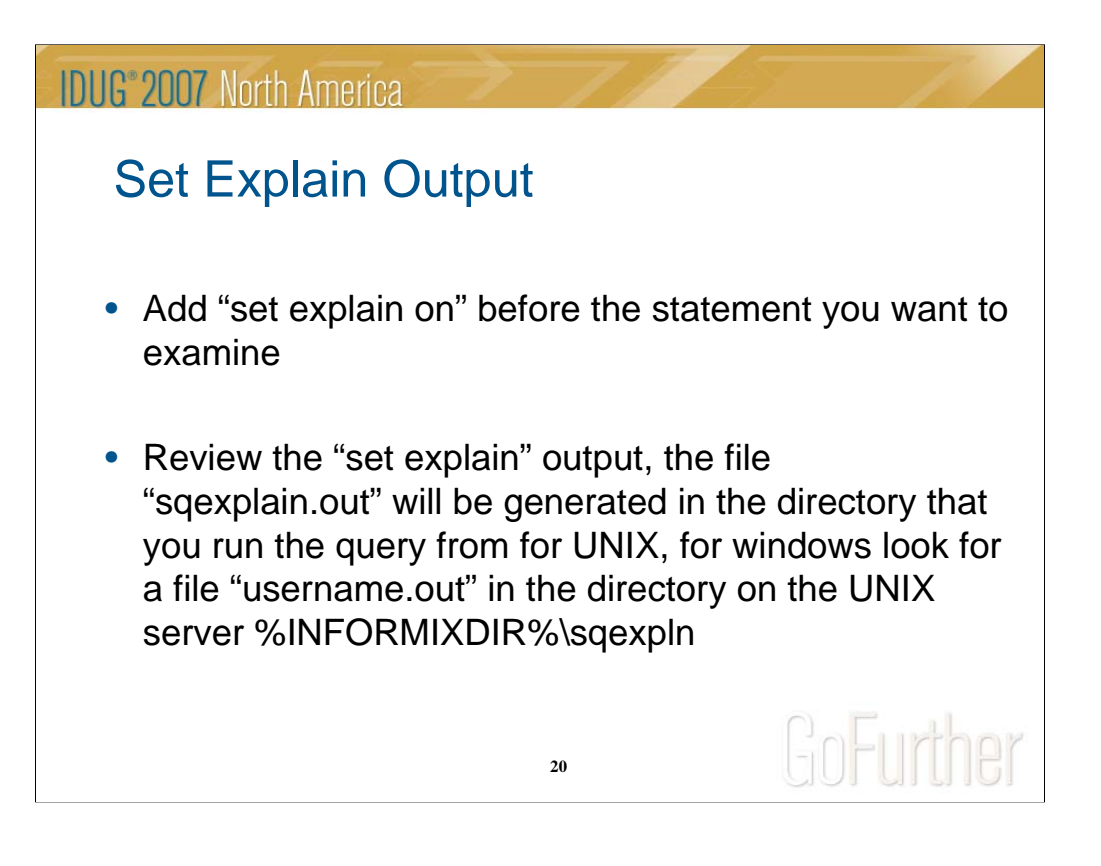

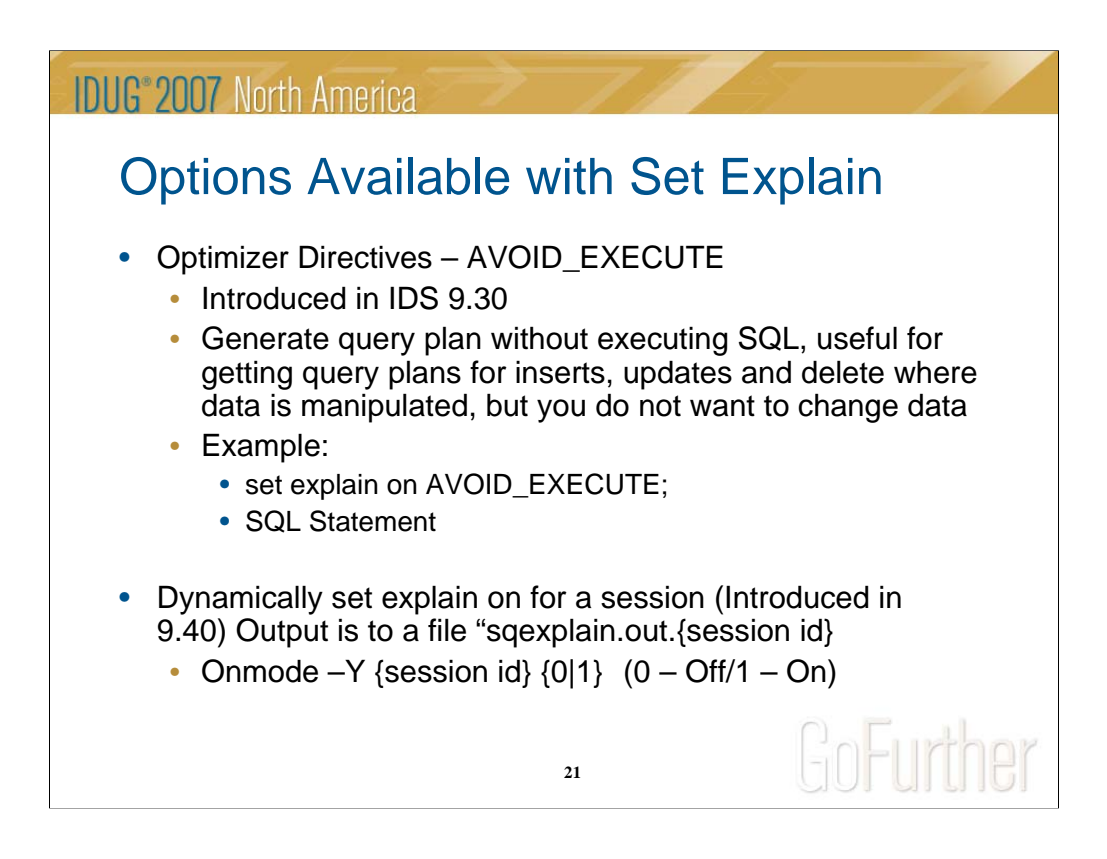

I will discuss in more detail later on "dynamic set explain".

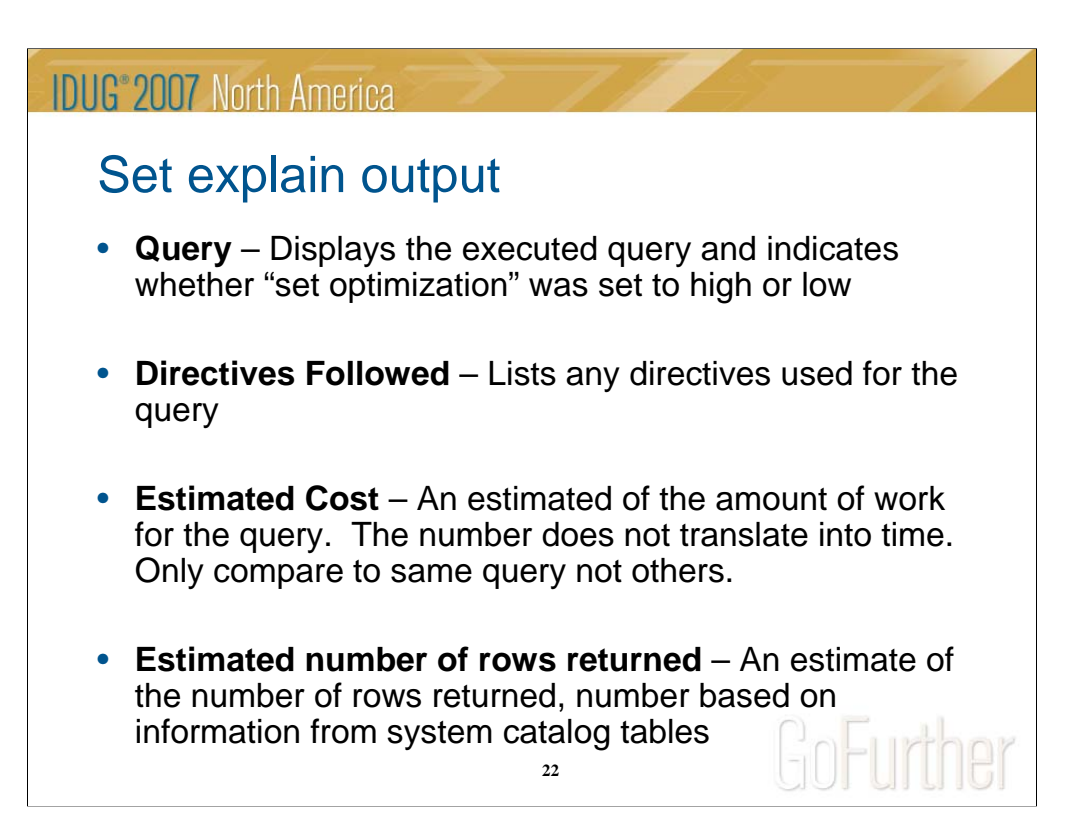

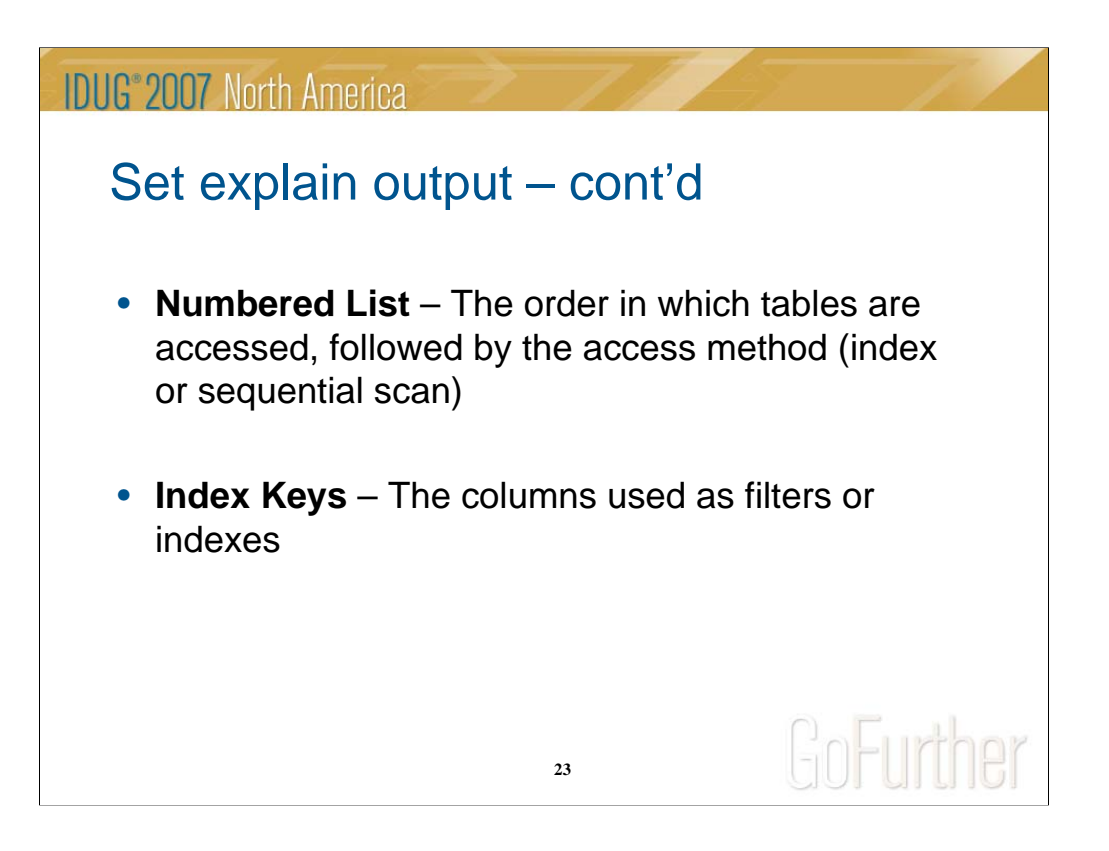

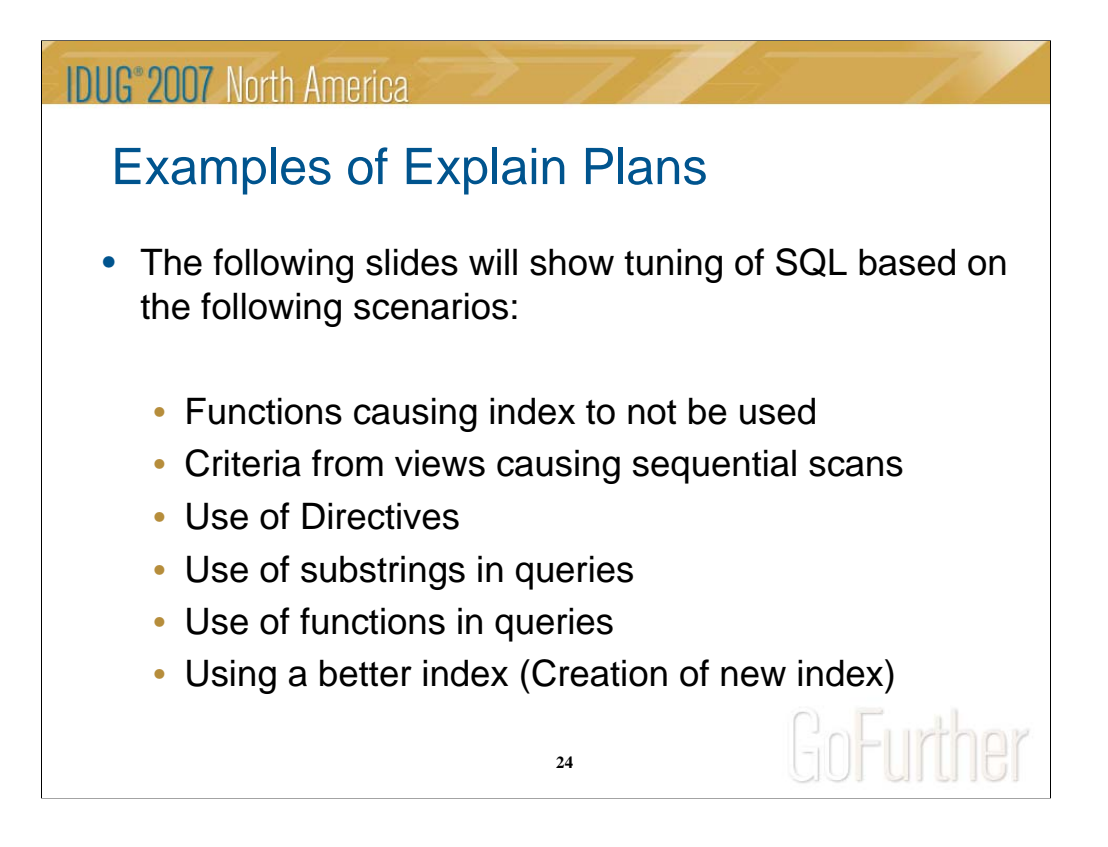

Here are a few examples of tuning SQL statements that will help you understand different scenarios to look for when tuning SQL statements.

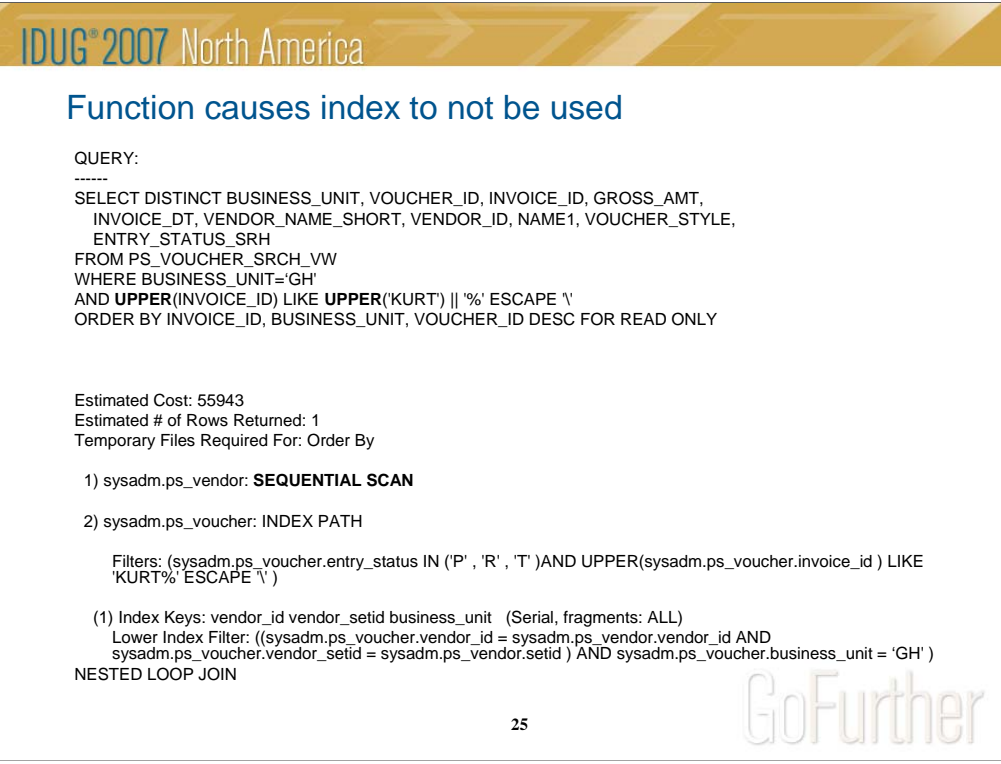

In this example, the query is performing a sequencial scan on the PS\_VENDOR table even though there is an index on the BUSINESS\_UNIT and INVOICE\_ID field.

Using a function like "UPPER" on the field of the column of the table causes the index to not be used.

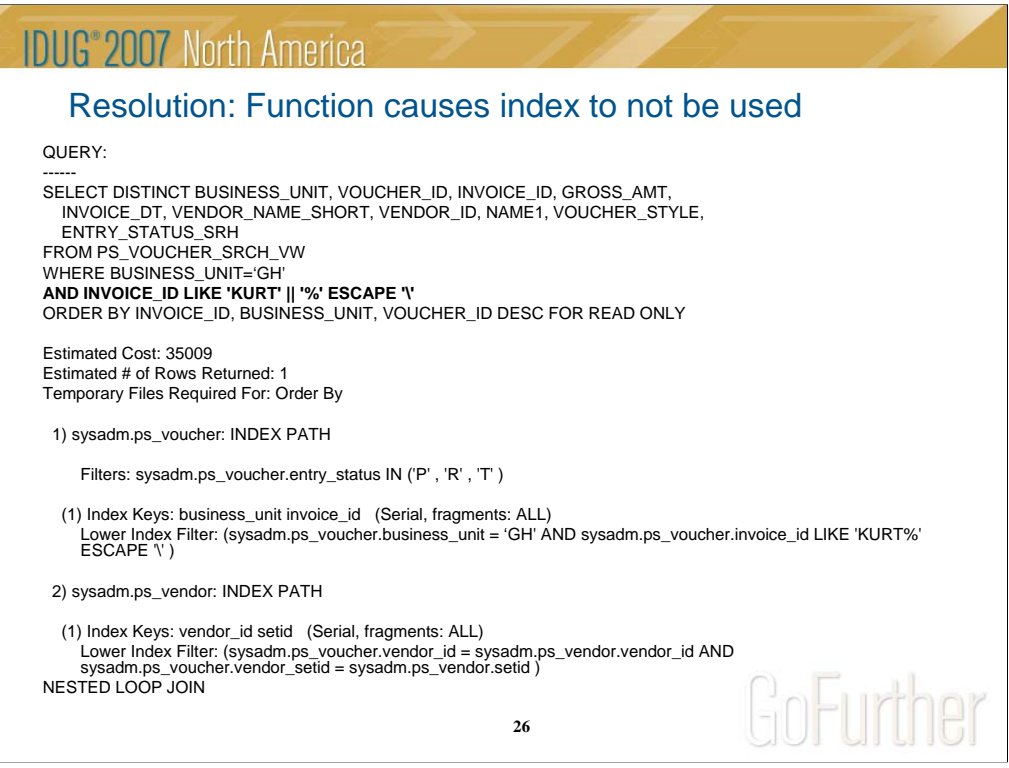

In this case it was guaranteed by the application that all character values in the INVOICE\_ID field were upper case.

So being able to remove the "UPPER" function on the INVOICE\_ID column we were now able to use the index.

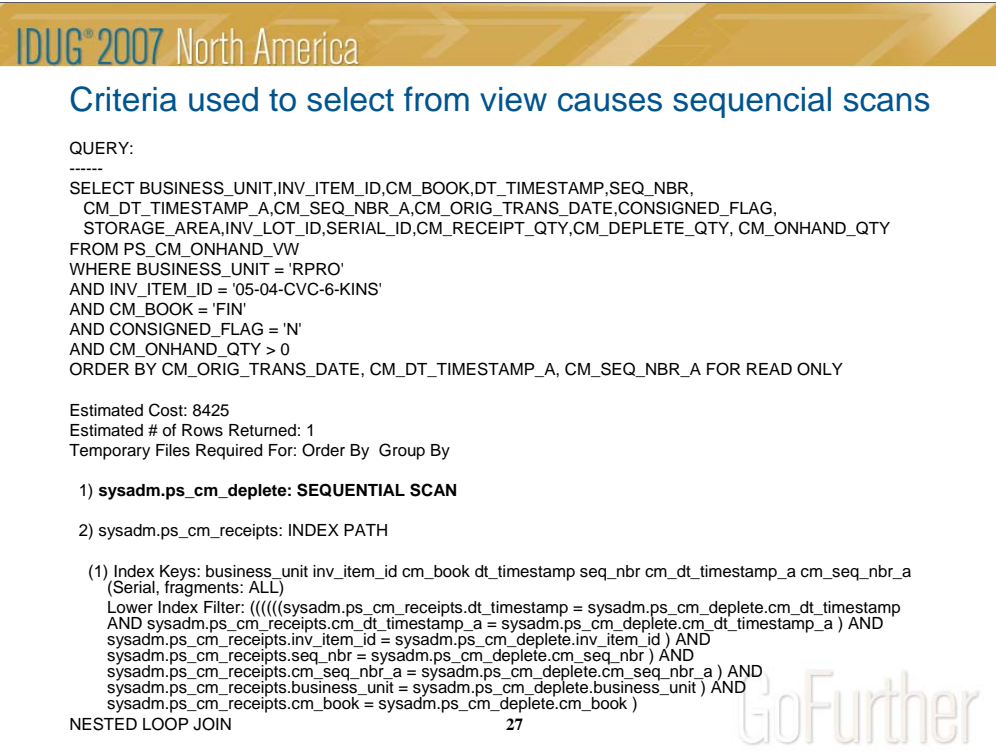

In this example, the query is performing a sequencial scan on the view, even though there is an index with the fields (business\_unit, inv\_item\_id, and cm\_book).

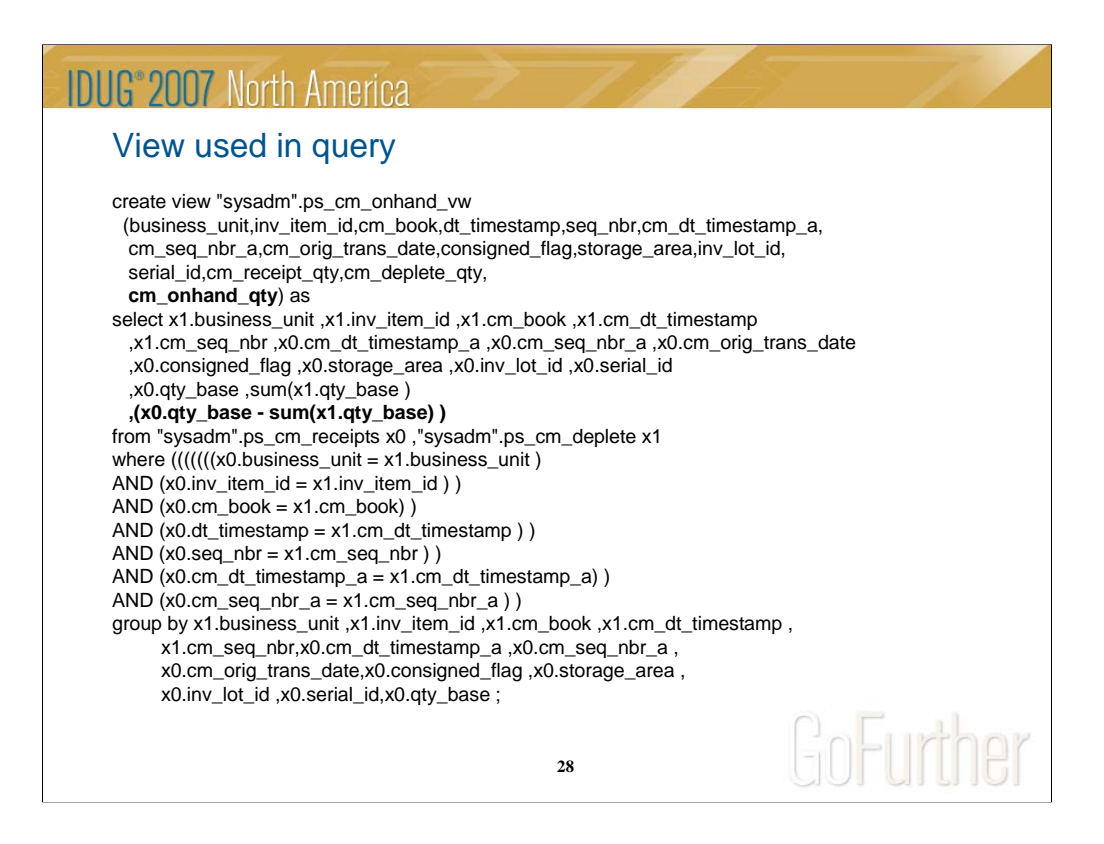

After investigating the view, the one criteria from the where clause (cm\_onhand\_qty > 0), the field is actually a calculated value.

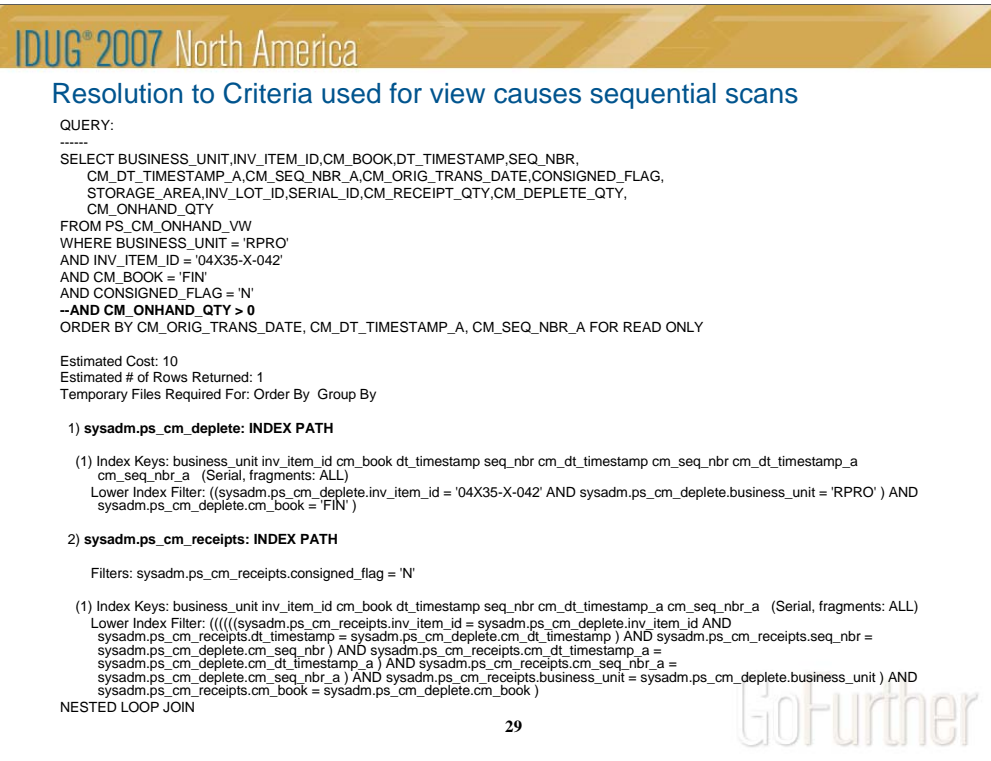

After trying the select without the criteria of "cm\_onhand\_qty > 0", the query was able to use the index. The use of the criteria that was calculated from the view caused the sequential scans.

In this case we were able to make a change to the application to filter out any "CM\_ONHAND\_QTY" less than zero.

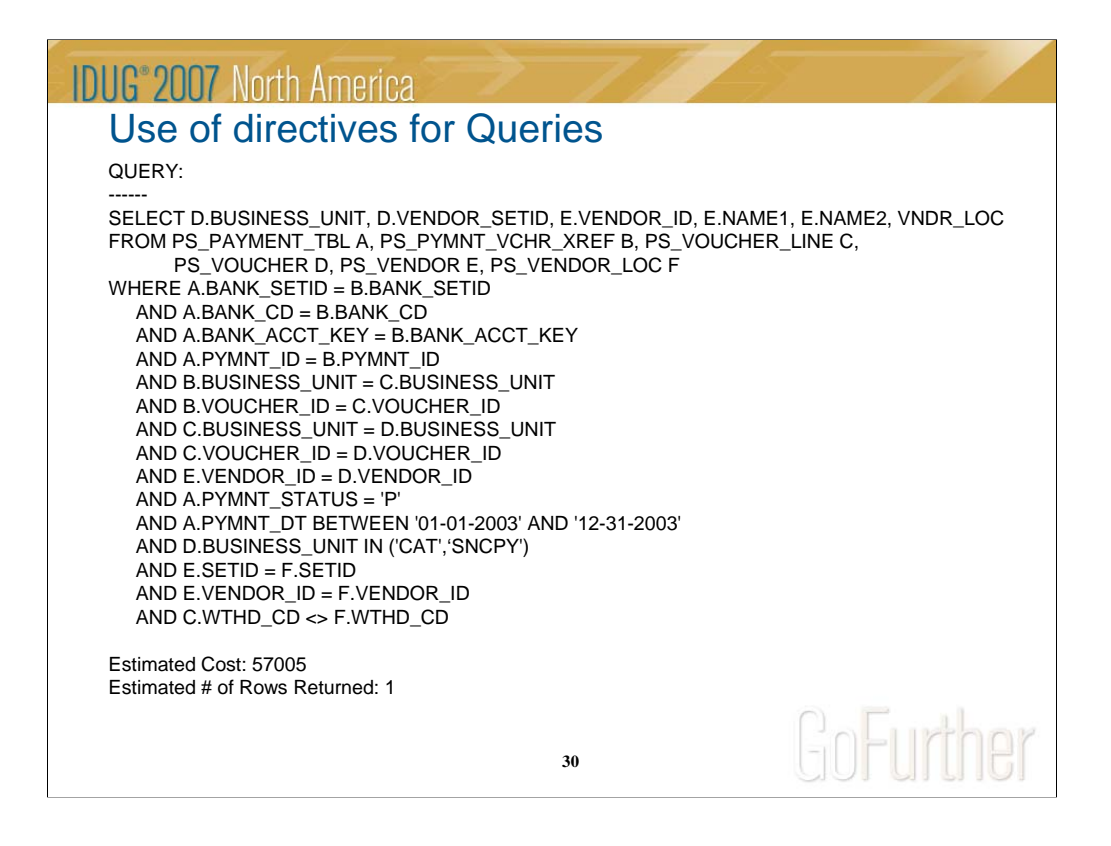

In some cases, no matter how you try to get the query to work the way you want, either with indexes, different update stats combinations, the optimizer decides to take a different path.

These are the times that the use of directives come in handy.

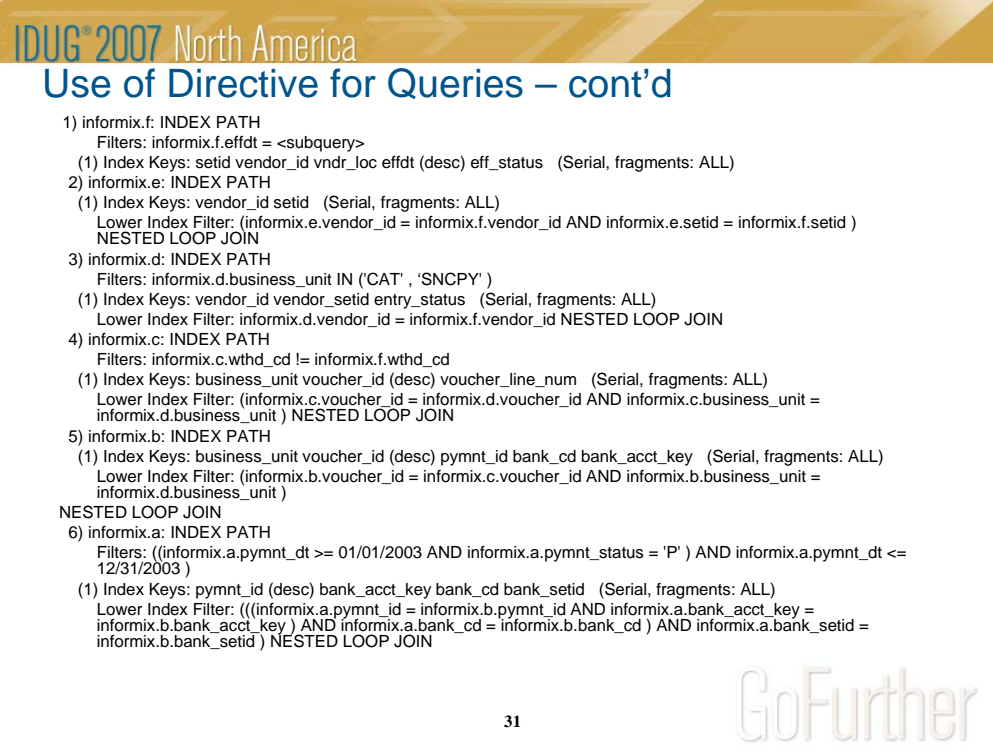

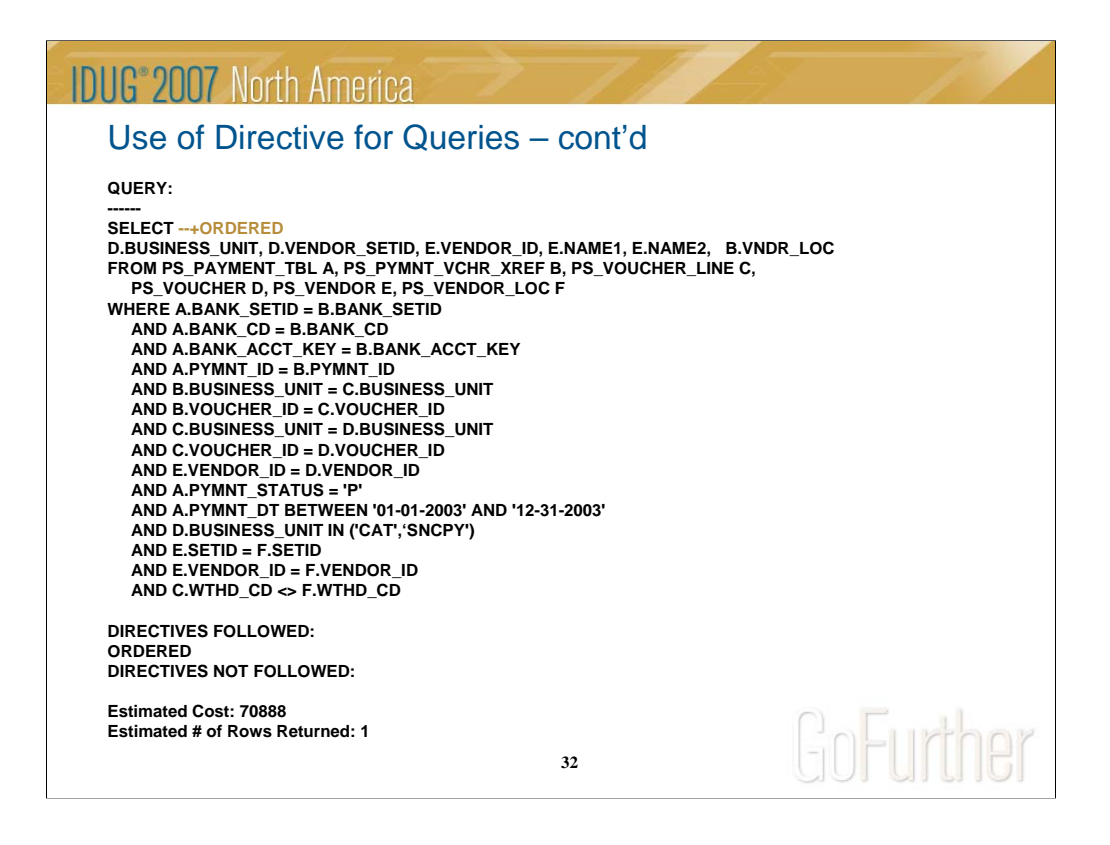

In this case we wanted the query to execute in the order that the tables were listed in the "FROM" clause. In order to do this we used the "ORDERED" directive.

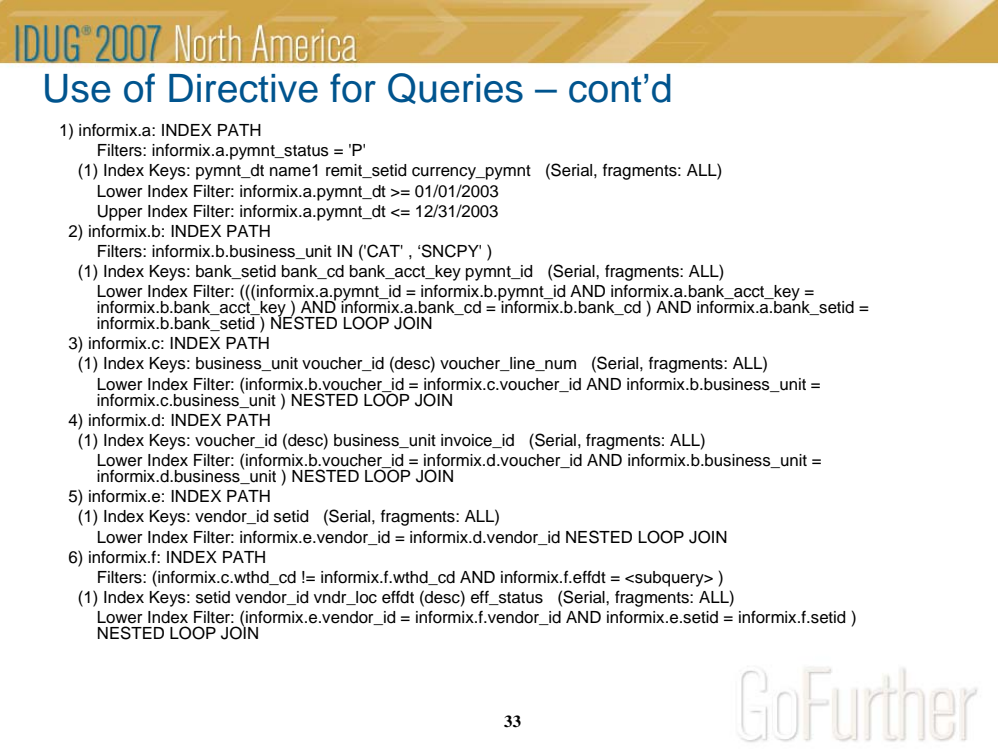

Г

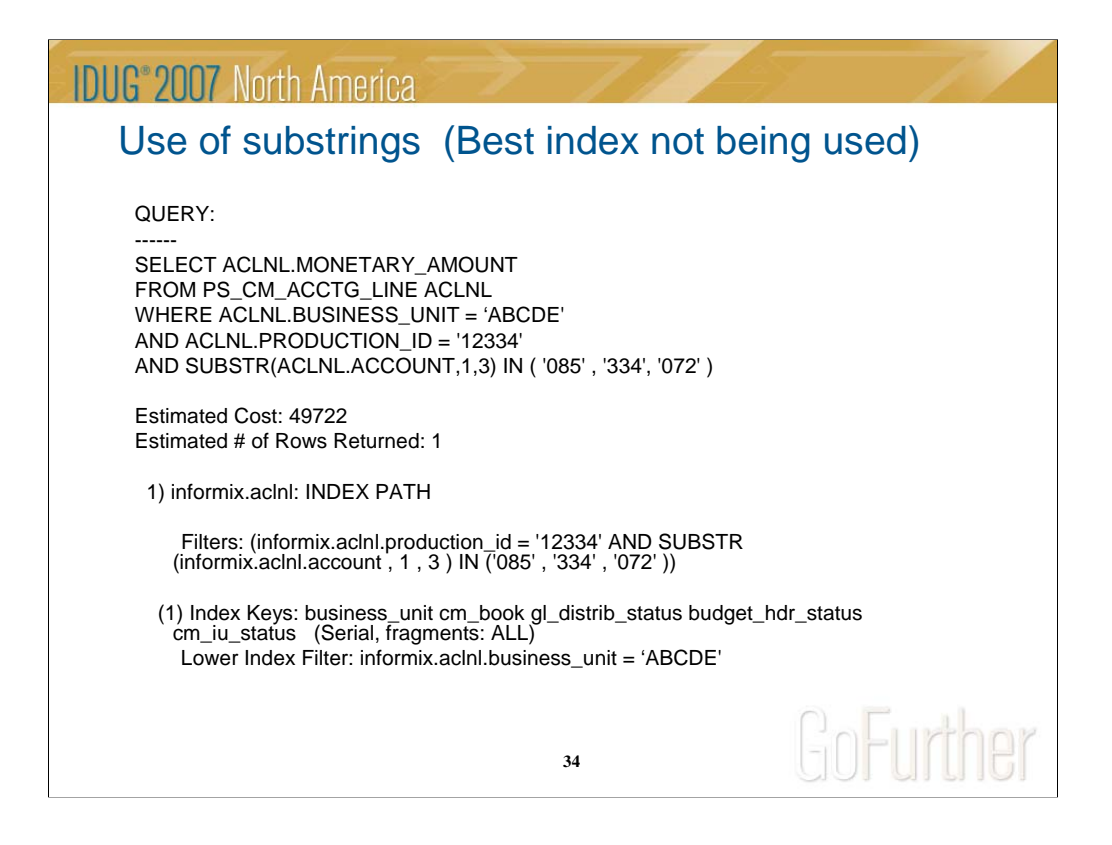

Here is a case where the query was not using the best index available. There was an index by (business\_unit, production\_id and account), but it was not being used.

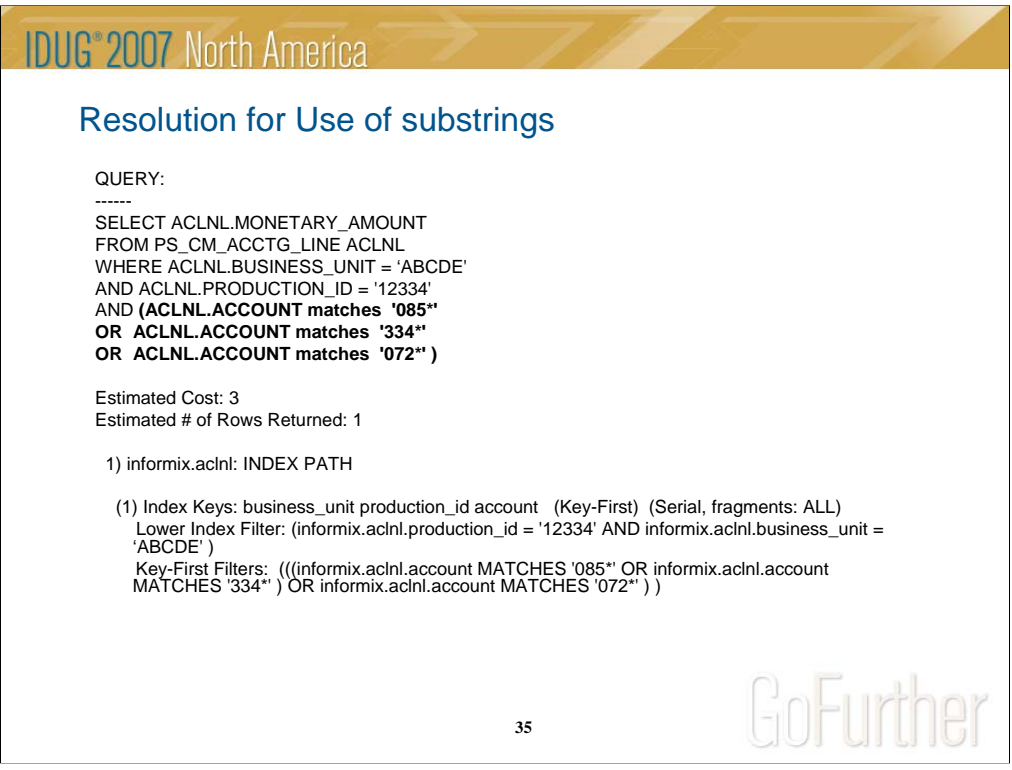

In changing the substring to a matches clause, the correct index was able to be used.

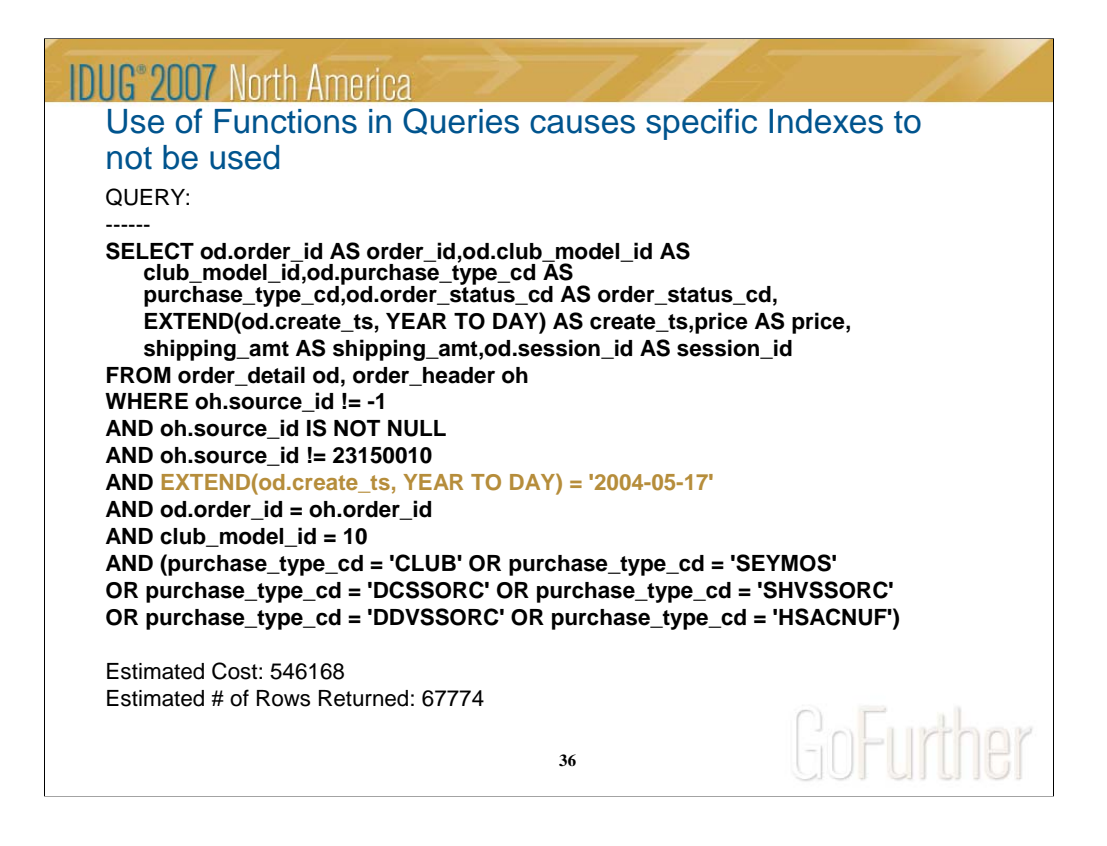

Here is a case where the query was not utilizing the most efficient index.

There was an index on the fields in the order\_detail by (create\_ts, purchase\_type\_cd, order\_status\_cd, club\_model\_id), but it was not being used.

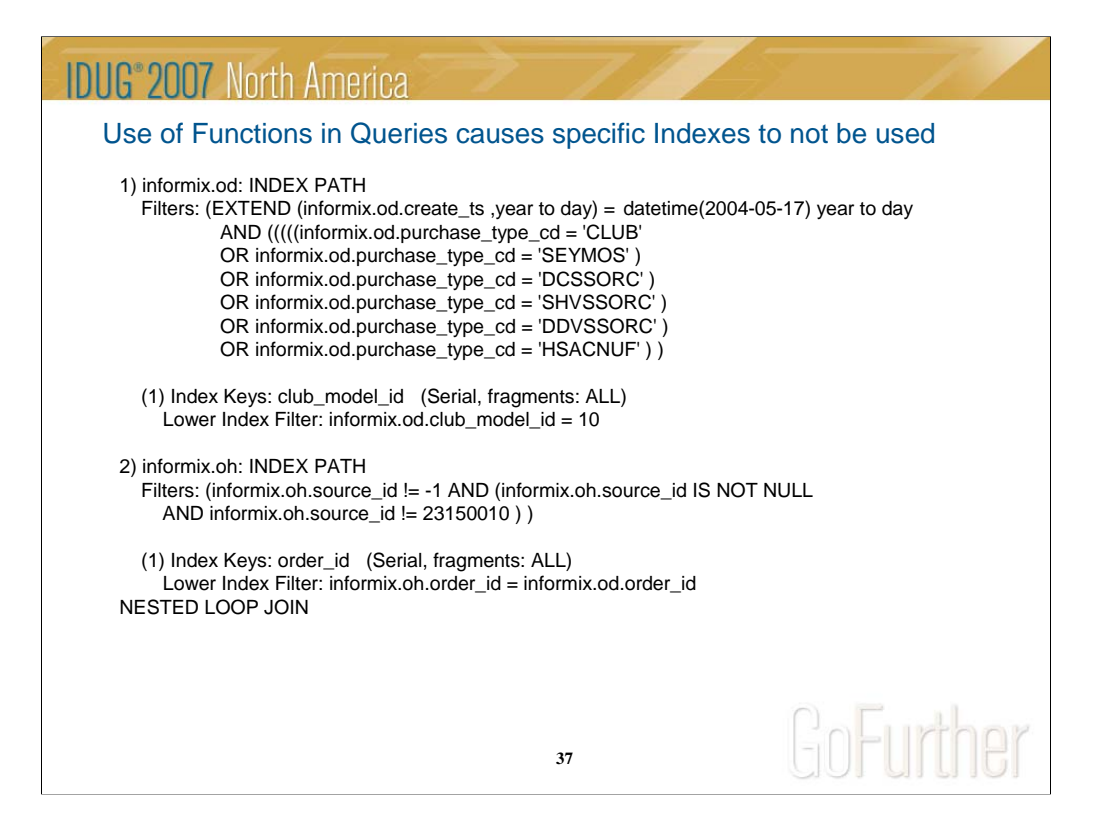

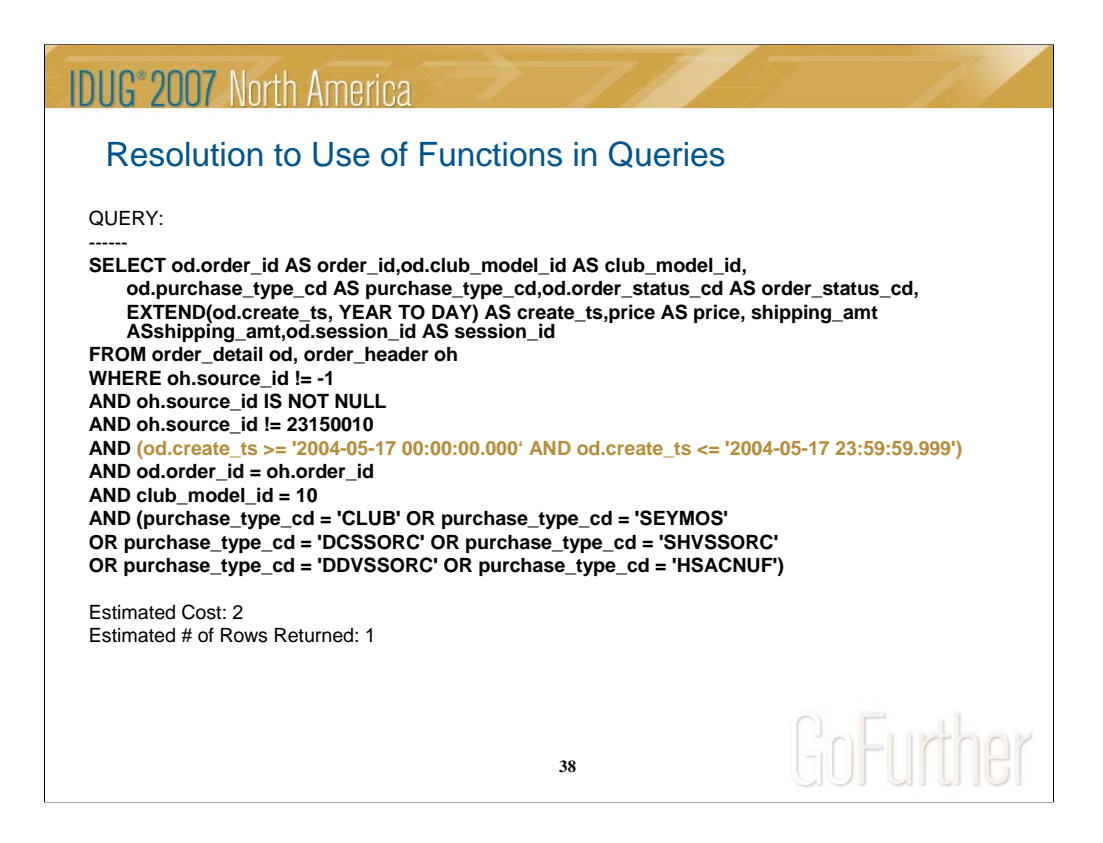

The resolution was to not use the EXTEND function to check the date, but to query the field with the criteria that would get the same data for that day.

With this change the correct index was able to be used.

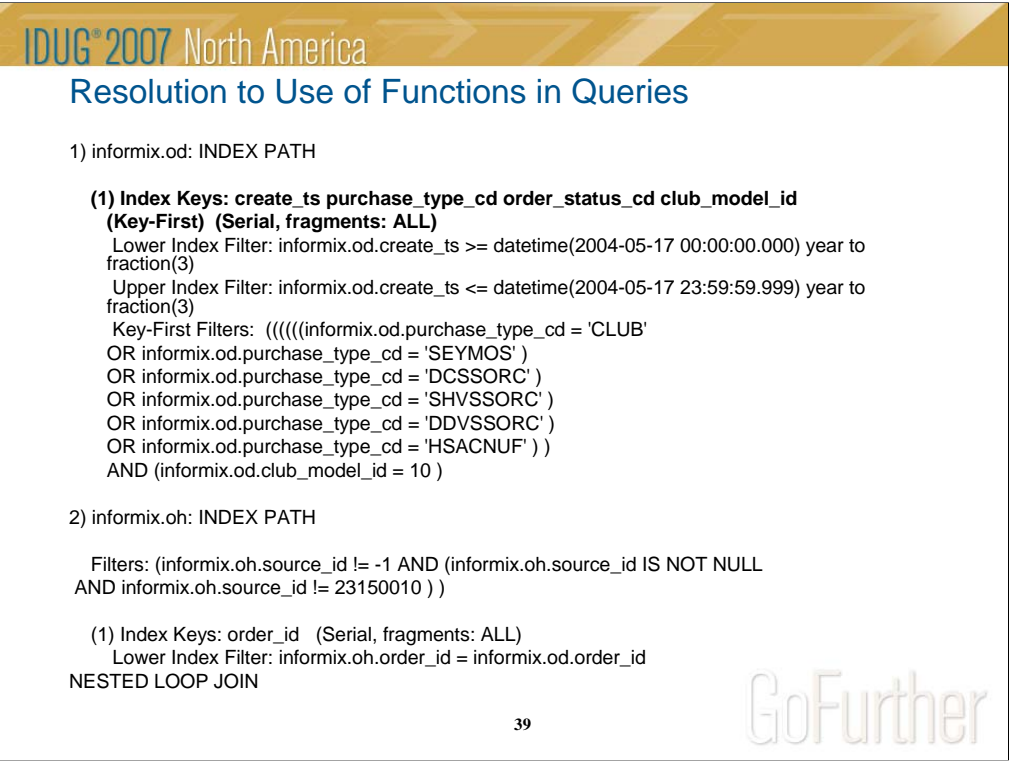

Here you can see the correct index was used.

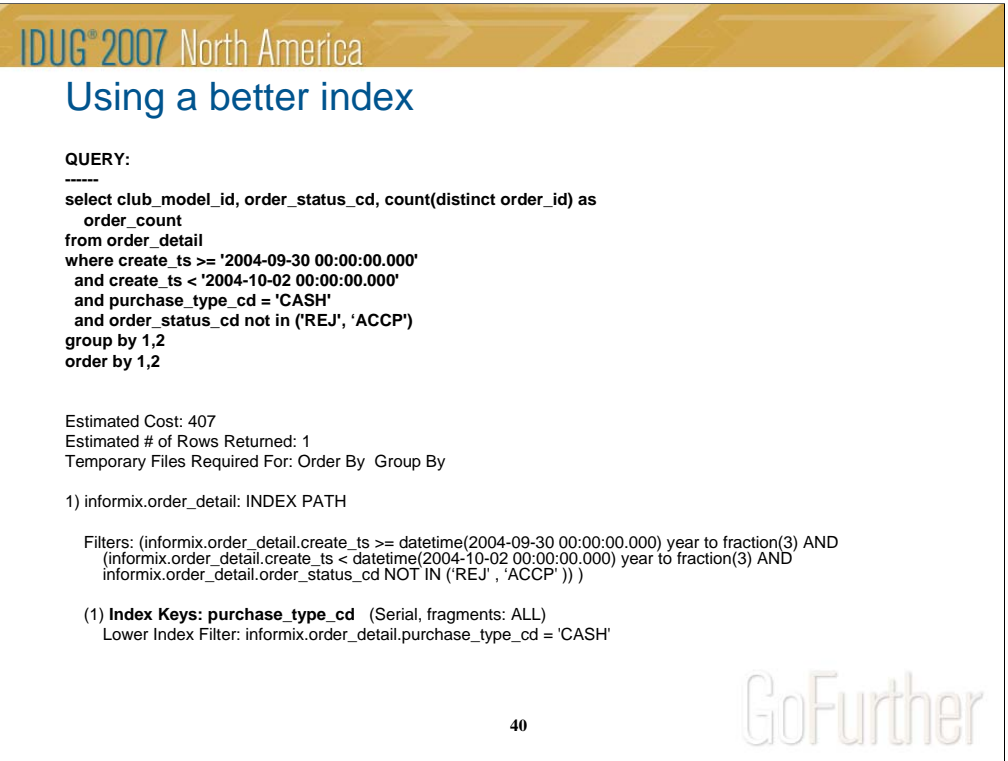

Here was a case where there was no indexes on the table that served the query well. It was using an index, but it was not much help since the PURCHASE\_TYPE\_CD contained only a few values.

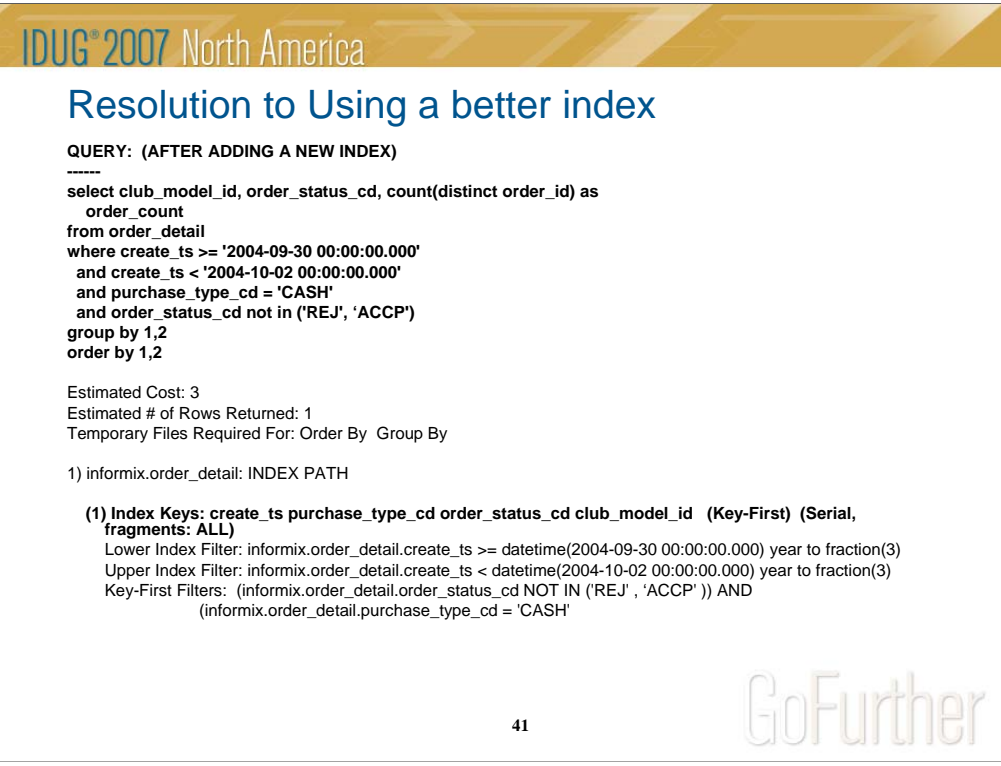

The result was adding a new index starting the index with the column CREATE\_TS, since this would filter the results better than any of the other fields in the query.

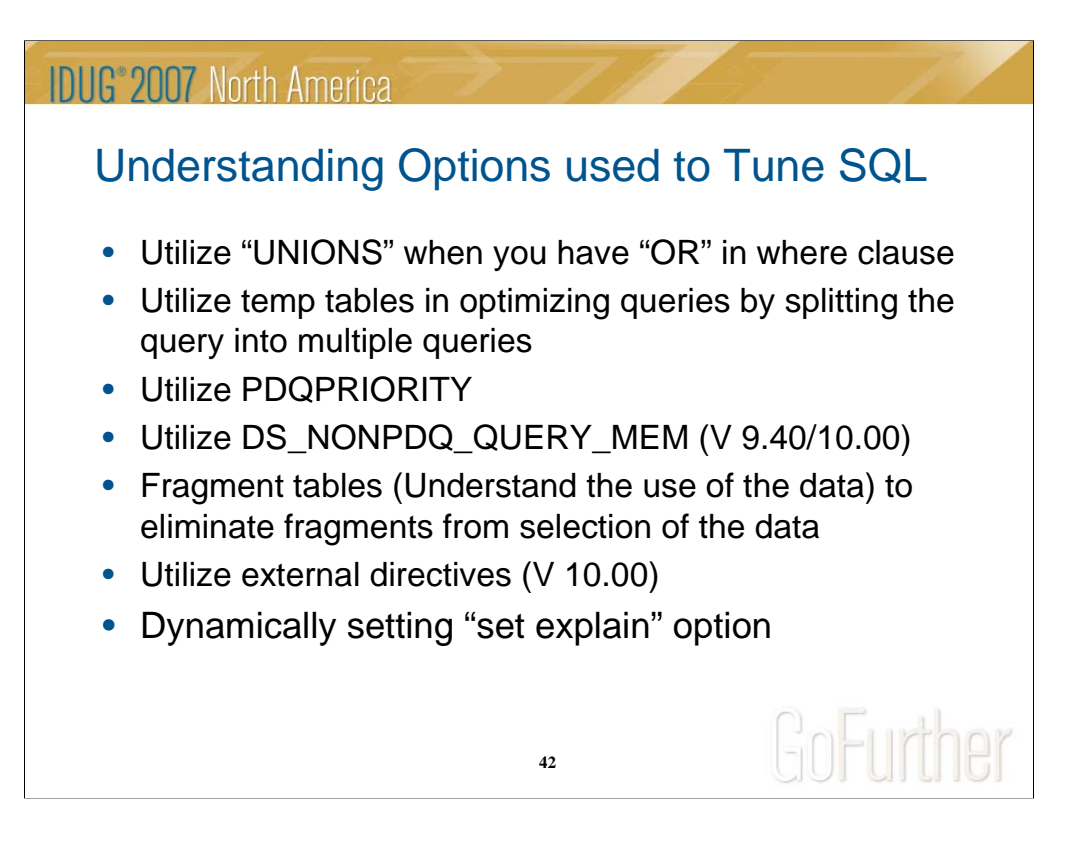

There are many difference ways to help in tuning SQL statements, listed here are a few of them.

# Utilize Unions

select a.email\_template\_id, b.description, a.club\_model\_id, a.email\_log\_id, efd.field\_id from email\_log a, email\_template b, email\_field\_data efd where a.email template  $id = b$ .email template  $id$ and a.email\_template\_id = efd.email\_template\_id and efd.email\_log\_id = a.email\_log\_id and efd.field\_id in (561, 558) and a.club\_model\_id in ('1', '2') and a.email\_template\_id in ('275','128') **union** select a.email\_template\_id, b.description, a.club\_model\_id, 0 as email\_log\_id, 0 as field\_id from email\_log a, email\_template b where a.email\_template\_id = b.email\_template\_id and a.club\_model\_id in ('1', '2') and a.email\_template\_id in ('125','2171') **union** select a.email\_template\_id, b.description, a.club\_model\_id, 0 as email\_log\_id, 0 as field\_id from email\_log a, email\_template b where a.email\_template\_id = b.email\_template\_id and a.club\_model\_id in ('1', '2') and a.email\_template\_id = '2152'

**43**

# Utilize Temp Tables

set pdqpriority 100; select acct\_n, gender from v\_master where acct\_n matches '90\*' and mbr\_phase\_cde in ('E','F','M','R') **into temp tmp\_v\_master with no log;**

create index idx\_vidmaster on tmp\_v\_master(acct\_n);<br>update statistics low for table tmp\_v\_master;

select pull, equip, type\_equip from cat\_pull where equip in ('S','W','T','M') **into temp temp\_cat\_pull with no log;**

create index idx\_cat\_pull on temp\_cat\_pull(pull, equip); update statistics low for table temp\_cat\_pull;

select --+ORDERED

account, m.gender, c.type\_equip, from v\_trans v, tmp\_v\_master m, temp\_cat\_pull c where cntrl\_num >= 118265 and cntrl\_num < 118786 and m.acct\_n = v.account<br>and (v.selection = c.pulland v.equip = c.equip)<br>and (uimm > 0 or upos > 0 or udis > 0 or ubon > 0 or udoc > 0 or ugaf > 0<br>or uxdoc > 0 or ues > 0 or ufso > 0 or urain > 0 or ufree > 0) **into temp tst with no log;**

**44**

#### **IDUG**<sup>®</sup> 2007 North America Utilize PDQPRIORITY Set pdqpriority 100; select accnt, pc cntrl\_wd, mfree, uauto, salestype from vid\_tran where  $substr(acent, 11, 1) = '7'$ and (magz  $\lt\rhd$ " or magz is not null) and (pc like 'BV1%' or pc like 'DA2%' or pc like 'DVM%' or pc like 'TQ3%' or pc like 'WX4%' or pc like 'WY6%' or pc like 'WZ7%') and (cntrl\_wd between 118530 and 119335) Estimated Cost: 2485223 Estimated # of Rows Returned: 6067559 Maximum Threads: 3GoFurther

**45**

# Utilize DS\_NONPDQ\_QUERY\_MEM

#### **DS\_NONPDQ\_QUERY\_MEM = 50,000**

session #RSAM total used dynamic id user tty pid hostname threads memory memory explain 324499 indprod - 27952 prodtu 1 2367488 2328592 off

tid name rstcb flags curstk status 25339601 sqlexec c0000002b2c9ac18 ---PR-- 1842583336 sleeping(Forever)

Memory pools count 2 name class addr totalsize freesize #allocfrag #freefrag 324499 V c0000002b60be040 2306048 34848 4315 157 324499\_SORT V c0000002b59a3040 61440 4048 7 1

name free used name free used sort 0 34144 sqscb 0 41344 sql 0 80 **srtmembuf 0 20384**

sqscb info scb sqscb optofc pdqpriority sqlstats optcompind directives c0000002b5be61d0 c0000002cb9d7030 0 0 0 0 1

Sess SQL Current Iso Lock SQL ISAM F.E.<br>Id Stmt type Database L∨l Mode ERR ERR Vers Explain<br>324499 SELECT elstest CR Wait 600 0 9 9.03 Off

Current SQL statement : select unique b.\* from tmp\_fids a, name\_init b where a.fid = b.fid

**46**

# Utilize DS\_NONPDQ\_QUERY\_MEM

#### **DS\_NONPDQ\_QUERY\_MEM 500,000**

session #RSAM total used dynamic id user tty pid hostname threads memory memory explain 16354 vijays - 16777 prodtu 1 2490368 2458128 off

Memory pools count 2 name class addr totalsize freesize #allocfrag #freefrag<br>16354\_SORT\_ V c0000001b3df5040 425760 4704 7 2<br>16354\_SORT\_ V c0000001b3df5040 245760 4704

name free used name free used sort 0 34128 sqscb 0 56080 sql 0 80 **srtmembuf 0 204064**

sqscb info scb sqscb optofc pdqpriority sqlstats optcompind directives c0000001ad54a8c0 c0000001a12af030 0 0 0 0 1

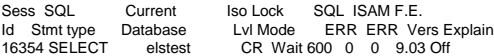

Current SQL statement : select unique  $b.*$  from tmp\_fids a, name\_init b where  $a.fid = b.fid$  and  $a.fid > 0$ 

**47**

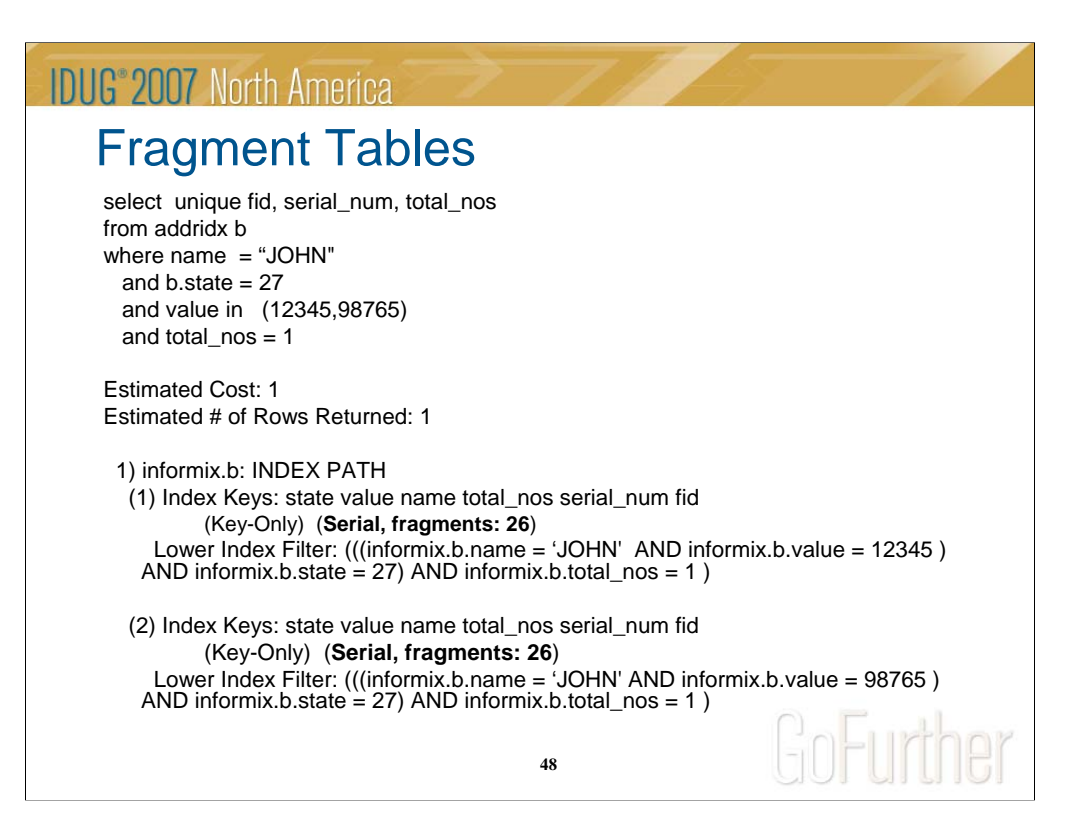

# Using External Directives

- External Directives allow you to use directives on SQL statements that cannot be changed.
	- For example, you have an application that you cannot changed the SQL statements in it, but are having an issue with the performance of a specific SQL statement. With the use of external directives, you can override the SQL statement by forcing it to use directives.

**49**

# Using External Directives – cont'd

- NOTE CAUTION:
	- The purpose of external directives is to improve the performance of queries that match the *query* string, but the use of such directives can potentially slow other queries, if the query optimizer must compare the *query* strings of a large number of active external directives with the text of every SELECT statement.
	- For this reason, it is recommended that the DBA not allow the **sysdirectives** table to accumulate more than a few ACTIVE rows.

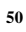

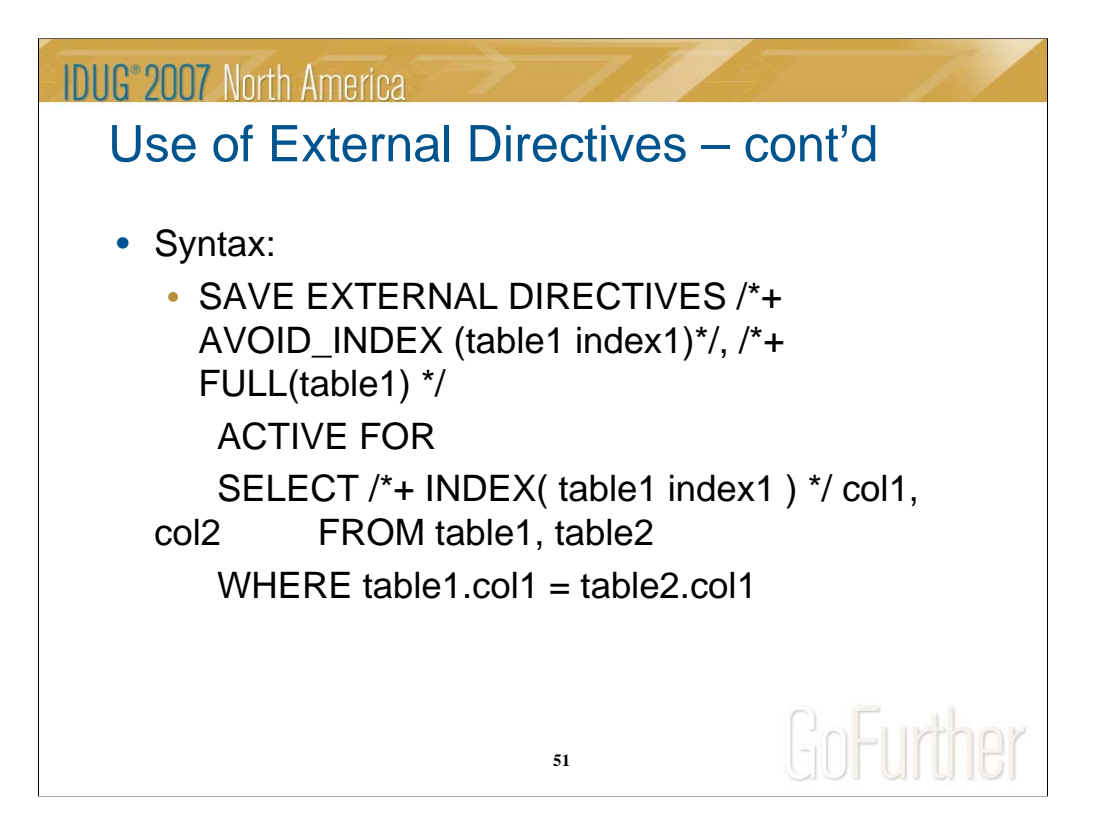

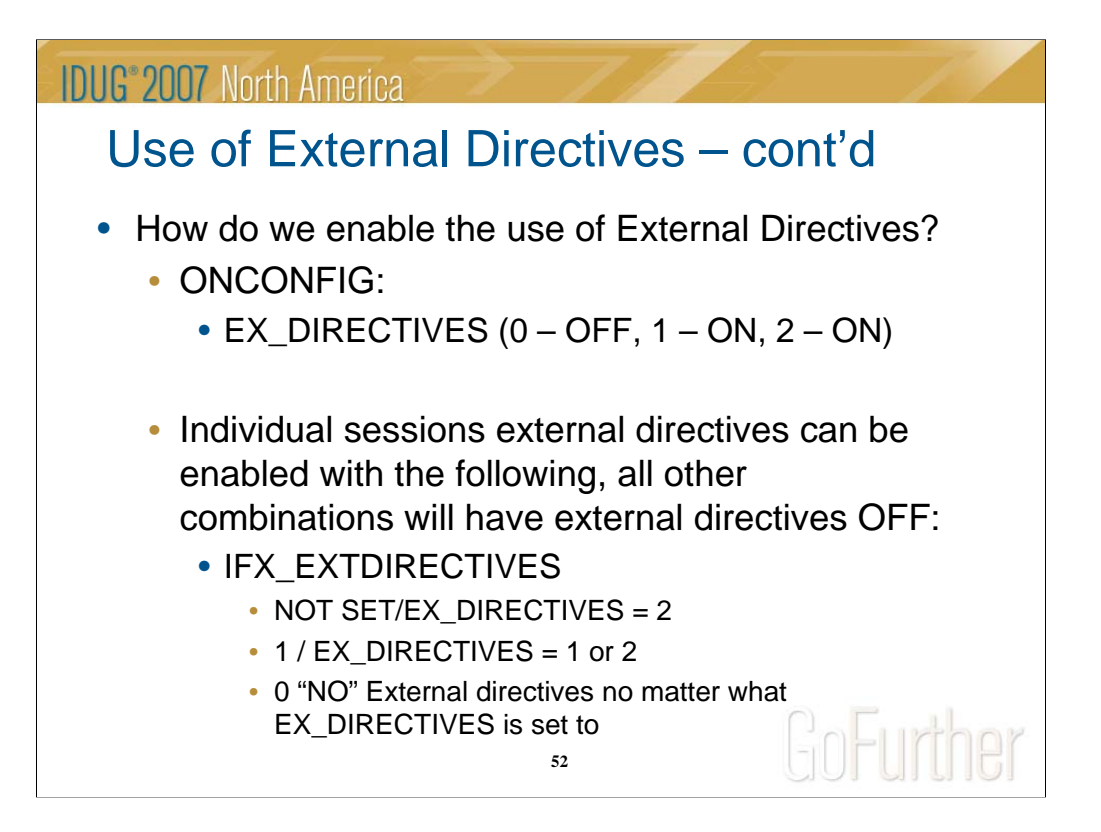

# Use of External Directives – cont'd

• The following table shows whether external directives are disabled (OFF) or enabled (ON) for various combinations of valid **IFX\_EXTDIRECTIVES** settings on the client system and valid EXT\_DIRECTIVES settings on Dynamic Server:

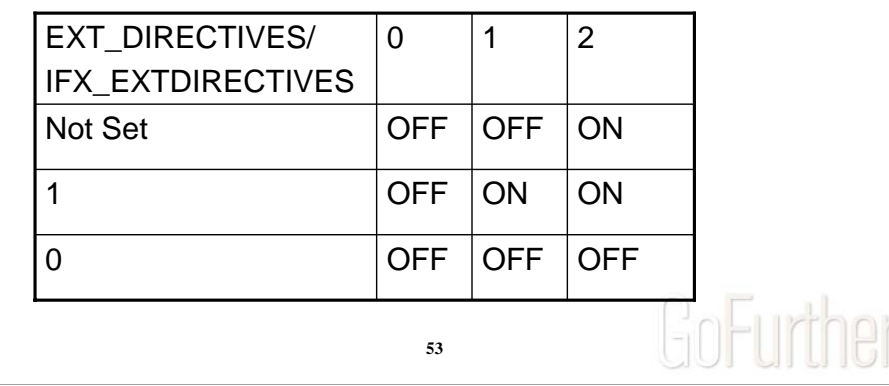

## Use of External Directives – cont'd

- Individual sessions can enable or disable external directives by setting **IFX\_EXTDIRECTIVES**, as the table on the previous slide shows. Any settings other than 1 or 2 are interpreted as zero, disabling this feature.
- When external directives are enabled, the status of individual external directives is specified by the ACTIVE, INACTIVE, or TEST ONLY keywords. (But only queries on which directives are effective can benefit from external directives.)

**54**

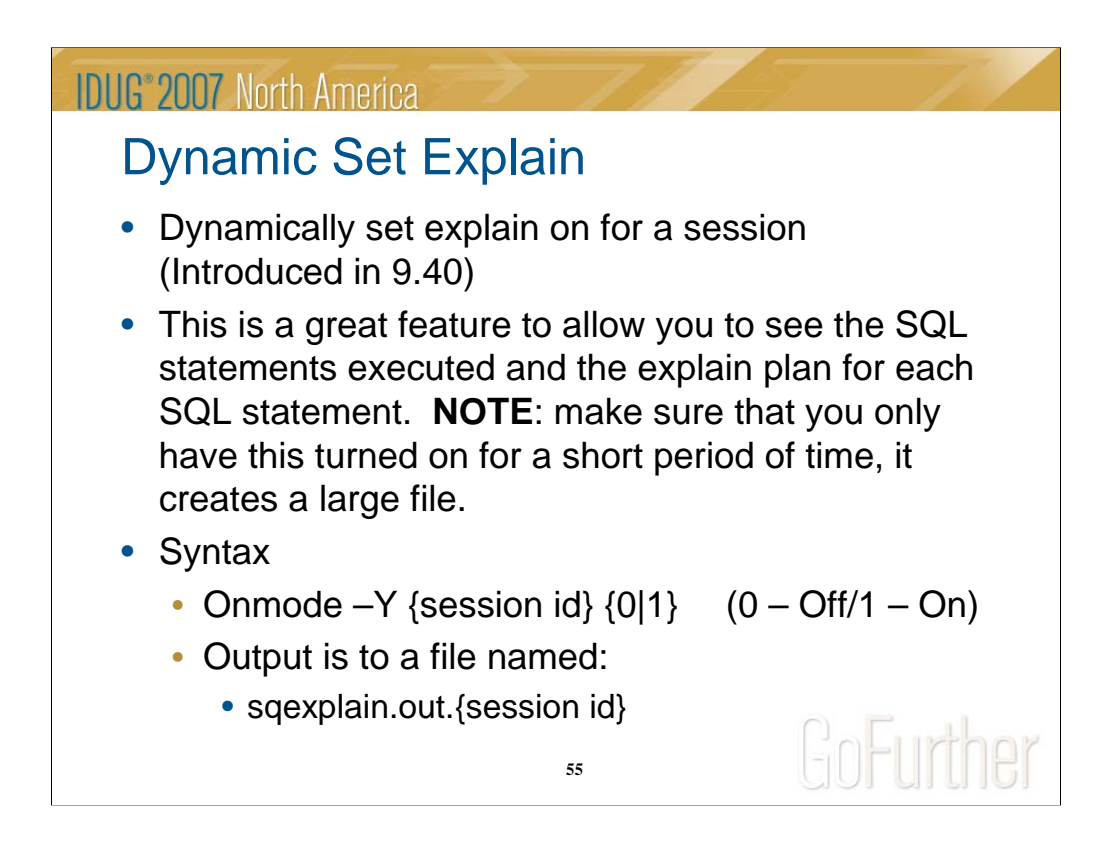

If you are tracing a session that was started by another user and/or in a specific directory, the "sqexplain.out.{session id}" will be in that directory, not where you executed the "onmode –Y'.

Watch the size of the "sqexplain.out" file, it can get very large very quickly.

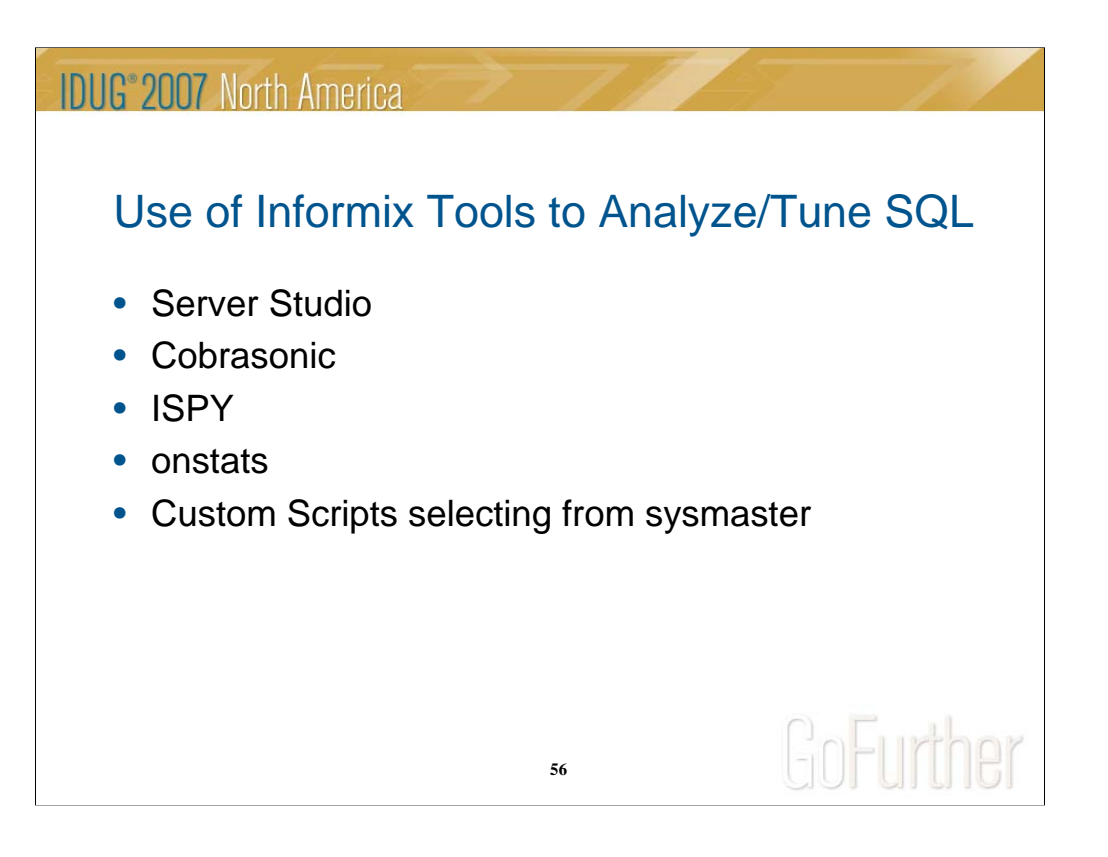

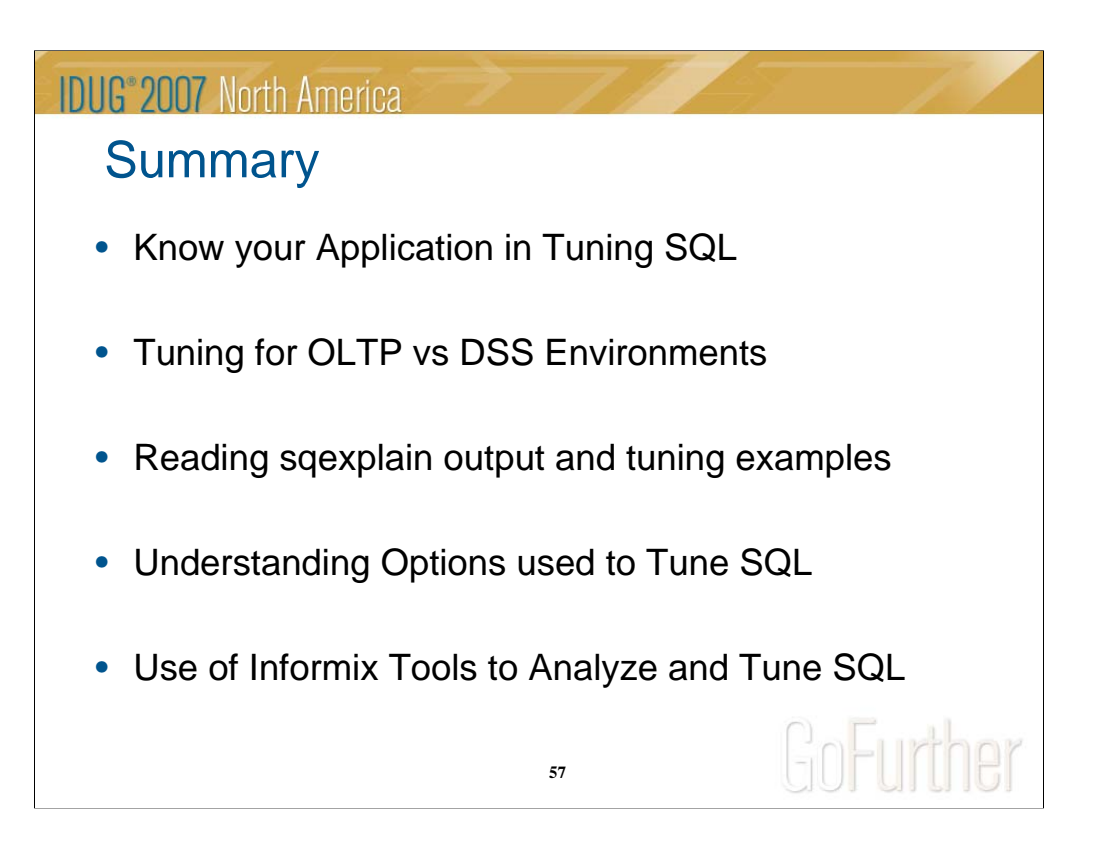

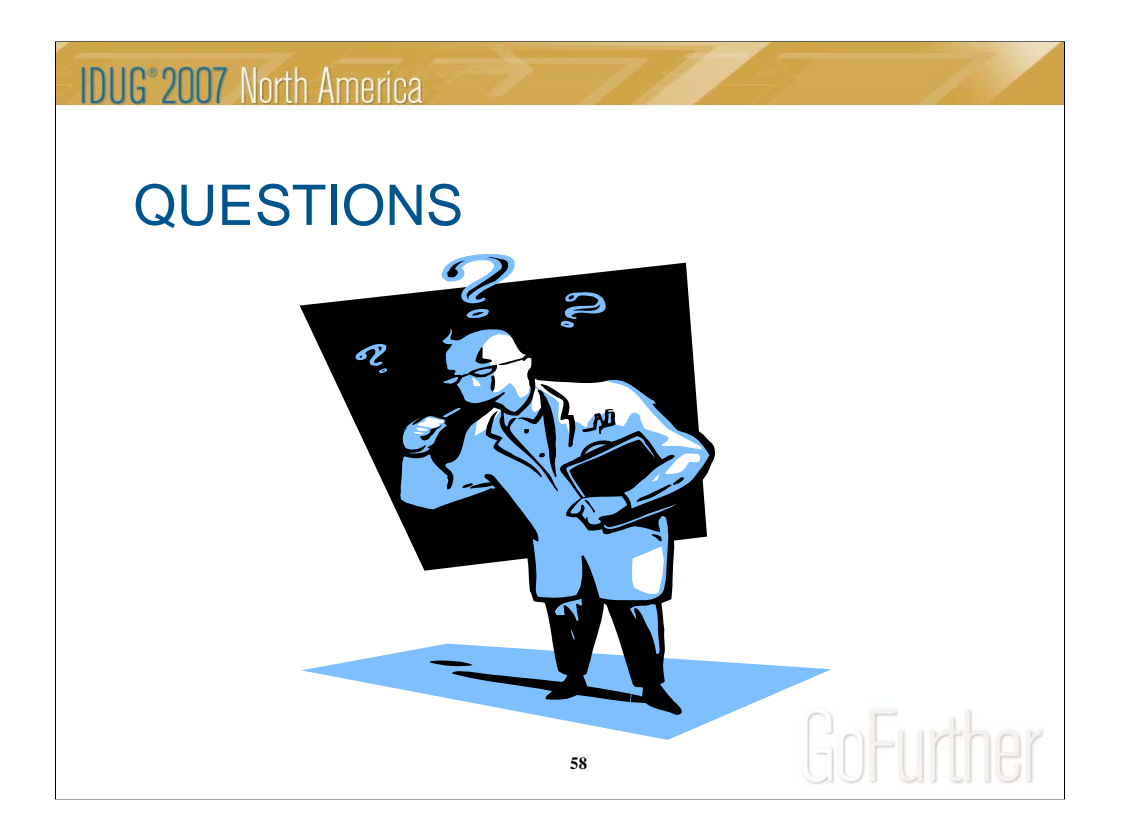

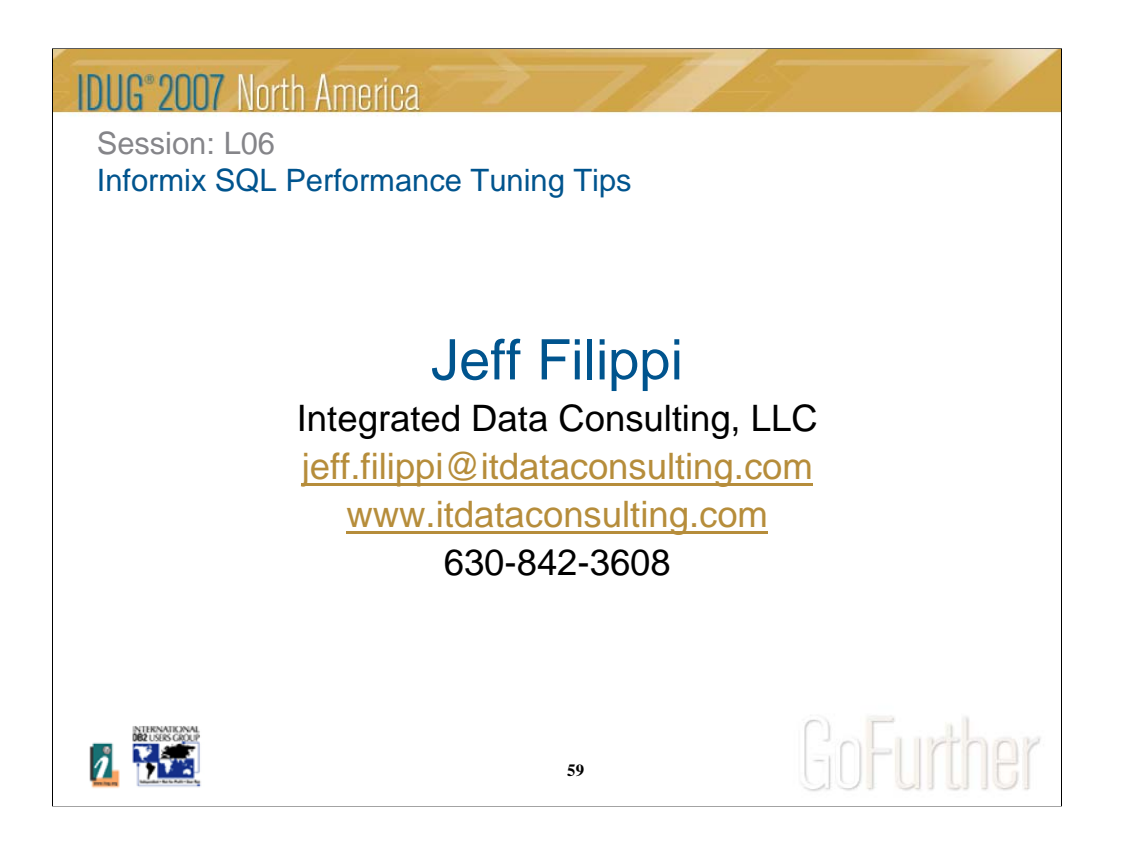